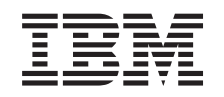

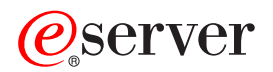

iSeries Časový manažment

*Verzia 5 Vydanie 3*

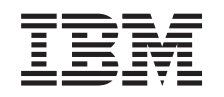

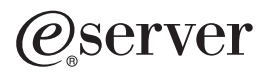

iSeries Časový manažment

*Verzia 5 Vydanie 3*

### **Poznámka**

Pred použitím týchto informácií a produktu, ktorý podporujú, si určite prečítajte informácie v ["Vyhlásenia",](#page-42-0) na [strane](#page-42-0) 37.

#### **Druhé vydanie (August 2005)**

Toto vydanie sa týka operačného systému IBM Operating System/400 verzia 5, vydanie 3, modifikácia 0 (číslo produktu 5722-SS1) a všetkých následných vydaní a modifikácií pokiaľ nebude v nových vydaniach uvedené inak. Táto verzia nebeží na všetkých modeloch počítačov RISC (reduced instruction set computer) a tiež nebeží na modeloch CISC.

# **Obsah**

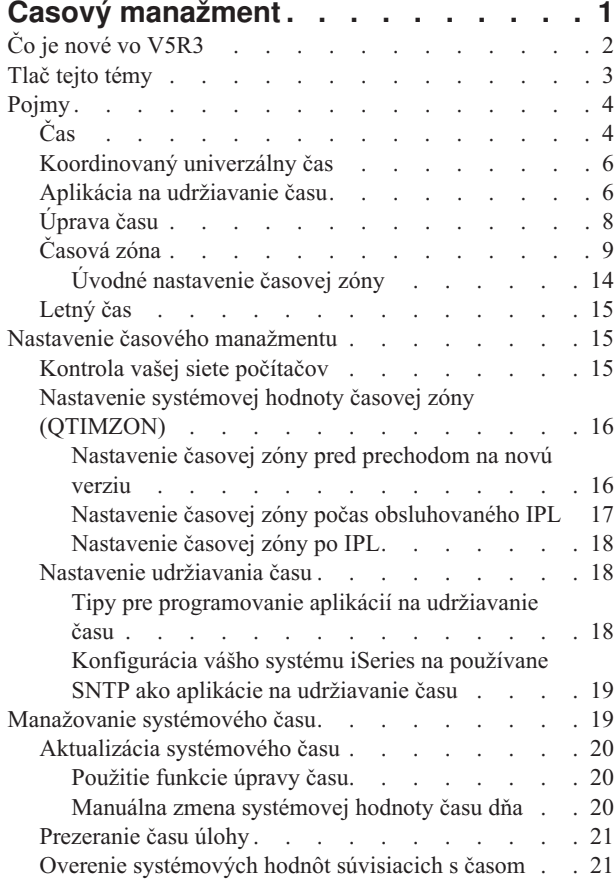

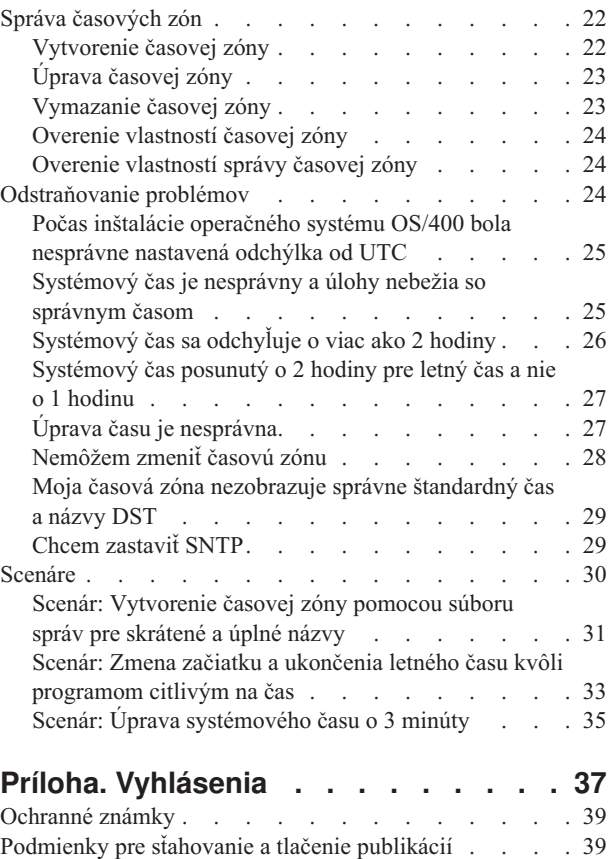

# <span id="page-6-0"></span>**Časový manažment**

Časový manažment vám umožňuje spravovať čas na vašom serveri iSeries(TM). V komponente časového manažmentu iSeries Navigator, môžete pracovať s časovou zónou a funkciami úprav času. S týmito dvoma funkciami vám časový manažment umožňuje vybrať si časovú zónu pre váš systém. Okrem toho môžete identifikovať softvér, ktorý sa použije ako aplikácia na udržiavanie času, ktorá synchronizuje váš systémový čas s externým časovým zdrojom.

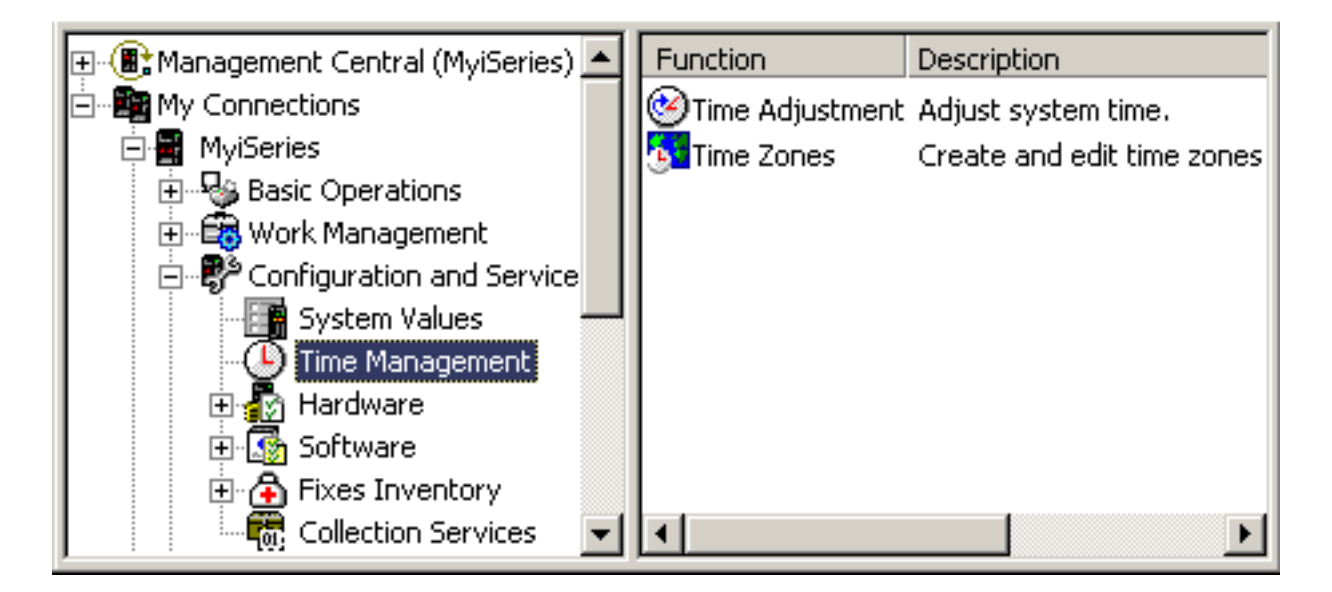

Funkcia časovej zóny vám umožňuje špecifikovať časovú zónu, ktorá sa použije pre váš systém. So systémom sú dodané viaceré opisy časových zón a môžete si tiež vytvoriť svoje vlastné. Opisy časovej zóny obsahujú informáciu, či má váš systém dodržiavať letný čas alebo nie. Ak sa letný čas bude dodržiavať, systém automaticky aktualizuje váš systémový čas na začiatku a pri ukončení letného času.

Funkcia úpravy času vám umožňuje upraviť systémový čas manuálnym spustením úpravy času. Okrem toho môžete identifikovať aplikáciu na udržiavanie času, ktorá sa má použiť na úpravu systémových hodín, aby sa udržali synchronizované s externým časovým zdrojom.

Okrem toho môžete pracovať s časovým manažmentom pomocou úloh iSeries Navigator na webe. Umožňuje vám to pracovať s funkciami časového manažmentu pomocou webového prehliadača. Viac informácií nájdete v téme Úlohy iSeries Navigator na webe.

Keď sa chcete dozvedieť viac o časovom manažmente, pozrite si nasledujúce:

### **Čo je nové vo [V5R3](rzatiwhatnew.htm)**

Pozrite si túto tému, ak sa chcete dozvedieť o dôležitých vylepšeniach, ktoré poskytuje časový manažment. Časový manažment je novinkou vo V5R3.

### **[Vytlačiť](rzatiprintthis.htm) túto tému**

Pozrite si túto tému, keď chcete mať prístup k PDF verzii témy časového manažmentu. PDF zjednoduší vytlačenie celej témy časového manažmentu.

#### **[Pojmy](rzaticoncepts.htm)**

Skôr ako budete pracovať s časovým manažmentom, je dôležité sa zoznámiť s pojmami časového manažmentu. Pozrite si túto tému, aby ste sa dozvedeli o časovom manažmente a o tom ako ho využiť vo vašej práci.

### <span id="page-7-0"></span>**Nastavenie časového [manažmentu](rzatisettinguptm.htm)**

Pozrite si túto tému, ak sa chcete dozvedieť ako nastaviť vaše systémy na používanie časových zón a aplikácií na úpravu času. V tejto téme:

- v Určite, ktorá časová zóna alebo časové zóny sú vhodné pre vaše systémy.
- v Určite, či vaše systémy spĺňajú príslušné softvérové a hardvérové požiadavky.
- Nájdite informácie o tom ako špecifikovať časovú zónu pre vaše systémy.
- v Nájdite informácie o tom ako špecifikovať aplikácie na udržiavanie času pre vaše systémy.

#### **Správa [systémového](rzatimanage.htm) času**

Pozrite si túto tému, ak sa chcete dozvedieť ako správne manažovať váš systémový čas.

### **Správa [časových](rzatimanagetz.htm) zón**

Pozrite si túto tému, ak sa chcete dozvedieť ako efektívne používať časové zóny. Dozviete sa ako vytvoriť a upraviť časové zóny a tiež ako nastaviť systémovú hodnotu časovej zóny.

### **[Odstraňovanie](rzatitroubleshooting.htm) problémov**

Pozrite si túto tému na odstránenie problémov, ktoré sa môžu na vašom systéme objaviť. Táto téma opisuje rôzne problémy a špecifikuje opravné kroky.

### **[Scenáre](rzatiscenarios.htm)**

Pozrite si túto tému, ak sa chcete dozvedieť o rôznych spôsoboch používania časových zón a úprav času v časovom manažmente. Tieto scenáre opisujú určité situácie a úlohy na vykonanie.

# **Čo je nové vo V5R3**

Vo V5R3 komponent Konfigurácia a servis aplikácie iSeries Navigator teraz obsahuje informácie o časovom manažmente. Tieto informácie vám umožňujú robiť rôzne veci s časovými zónami a úpravou času. Tu sú niektoré z nich:

- v Môžete nastaviť časovú zónu pre každý systém.
- v Môžete identifikovať aplikáciu na udržiavanie času, ktorá sa použije na úpravu vášho systémového času, aby sa udržal synchronizovaný s externým časovým zdrojom.
- v Už nemusíte manuálne nastavovať systémovú hodnotu času dňa na začiatku a ukončení letného času. Ak vaša aktuálna časová zóna zistí letný čas, systém automaticky nastaví váš systémový čas, keď začne alebo skončí letný čas.
- v Už nemusíte nastavovať systémovú hodnotu odchýlky od koordinovaného univerzálneho času (QUTCOFFSET). Táto hodnota sa teraz určuje podľa vlastností časovej zóny združených s časovou zónou špecifikovaných pre systémovú hodnotu časovej zóny (QTIMZON).

K časovému manažmentu sa dostanete v iSeries Navigator rozvinutím **My Connections** —> *názov-servera* —> **Configuration and Service** —> **Time Management**. Potom máte možnosť pracovať buď s časovou zónou alebo úpravou času.

Okrem toho môžete pracovať s komponentom časového manažmentu iSeries Navigator z webového prehliadača. Môžete pracovať s funkciami časovej zóny a úprav času prakticky od všade. Viac informácií o prístupe k časovému manažmentu na webe nájdete v téme Úlohy iSeries Navigator na webe.

### **Nová funkcia časovej zóny**

Teraz môžete špecifikovať vlastnosti časovej zóny na vašom serveri iSeries. Môžete špecifikovať niektorú z dodaných časových zón alebo vytvoriť vlastnú časovú zónu. Špecifikovaním časovej zóny bude váš systém automaticky upravovať systémový čas na letný čas, ak aktuálna zóna systémového času dodržiava letný čas. Každý systém môže mať vlastné nastavenie časovej zóny. Preto môžete mať jeden fyzický systém, ktorý obsahuje viaceré časové zóny, ak jednotlivé oddiely používajú rôzne časové zóny.

<span id="page-8-0"></span>Ak máte nainštalovanú predchádzajúcu verziu OS/400<sup>(R)</sup> a prechádzate na OS/400 V5R3 alebo novší, odporúča sa, aby ste nastavili časovú zónu pred [prechodom](rzaticreatetzprop.htm) na nové vydanie. Nastavením časovej zóny pred prechodom na vyššiu verziu bude systémový čas nastavený správne ihneď po inštalácii. Inak systém nemusí byť na začiatku nastavený na správnu časovú zónu. Ak ste si už nainštalovali nové vydanie, pozrite si tému [Nastavenie](rzatisettzafteripl.htm) časovej zóny po IPL.

Ak nemáte nainštalovanú predchádzajúcu verziu OS/400, môžete nastaviť buď systémovú hodnotu časovej zóny počas obsluhovaného IPL alebo po IPL pomocou iSeries Navigator. Ak sa chcete presvedčiť, či je váš systémový čas správny a či úlohy bežia so správnym časom, nastavte systémovú hodnotu časovej zóny hneď ako je to možné.

### **Nová funkcia úpravy času**

Pred verziou V5R3 malé zmeny v systémovom čase zapríčinili nahradenie aktuálneho času novou časovou hodnotou. Systémový čas sa nachádza v iSeries Navigator v systémových hodnotách Date a Time na stránke Time. Zmenou poľa systémového času môžu vzniknúť problémy, pretože čas sa môže zmeniť skokom dopredu alebo dozadu, ak úlohy pristupujú k hodnote času pred a po zmene času. Teraz môže byť vykonaná úprava času, kde čas na systéme postupne zrýchľuje alebo spomaľuje, aby sa dosiahla želaná hodnota času. Pozrite si tému Aktualizácia [systémového](rzatiadjustsystime.htm) času, ak sa chcete dozvedieť, ako spustiť úpravu času a tému [Úprava](rzatitimeadj.htm) času, ak sa chcete dozvedieť viac o úprave času.

Keď chcete robiť úpravy času, musíte používať verziu OS/400 V5R3 alebo novšiu s hardvérom V4R5 alebo novším.

### **Nová podpora udržiavania času**

Na synchronizáciu systémového času s externým časovým zdrojom môžete použiť aplikáciu Simple Network Time Protocol (SNTP) ktorú poskytuje OS/400 alebo inú aplikáciu. Keď chcete používať aplikáciu na udržiavanie času SNTP, ktorú poskytuje OS/400, musíte používať verziu OS/400 V5R3 alebo novšiu, s hardvérom V4R5 alebo novším.

### **Nová systémová hodnota dátumu a času**

V rozhraní iSeries Navigator sa systémové hodnoty systémového dátumu (QDATE) a času dňa (QTIME) nezmenili. Sú však skombinované do jednej systémovej hodnoty v znakovom rozhraní QDATETIME. Ak pracujete so systémovou hodnotou dátumu alebo času pomocou znakového rozhrania, používajte QDATETIME a nie QDATE alebo QTIME. V znakovom rozhraní sú QDATE a QTIME stále dostupné, takže ak treba, môžete pristupovať k hodnotám dátumu a času zvlášť. Systémovú hodnotu QDATE a QTIME použite na získanie hodnôt a systémovú hodnotu QDATETIME použite na nastavenie dátumu, času alebo oboch. Toto zabezpečí, že systémové hodnoty nebudú vo vzájomnom konflikte.

### **Tlač tejto témy**

Keď chcete vidieť alebo stiahnuť PDF verziu tejto témy, vyberte Časový [manažment](rzati.pdf) (okolo 550 KB).

Môžete si pozrieť alebo stiahnuť tieto súvisiace témy:

- Systémové hodnoty
- SNTP

### **Ukladanie PDF súborov**

Keď chcete uložiť PDF na vašej pracovnej stanici na prezeranie alebo tlač:

1. Kliknite pravým tlačidlom na PDF vo vašom prehliadači (kliknite pravým tlačidlom na hore uvedený odkaz).

2.

### $\mathbf{\Sigma}$

Kliknite na **Save Target As...** ak používate Internet Explorer. Kliknite na **Save Link As...** ak používate Netscape Communicator.

### ≪

3. Prejdite do adresára, v ktorom by ste chceli uložiť PDF.

<span id="page-9-0"></span>4. Kliknite na **Save**.

### **Stiahnutie Adobe Acrobat Reader**

### ≫

Keď chcete prezerať alebo tlačiť tieto PDF, potrebujete Adobe Acrobat Reader. Môžete si stiahnuť kópiu z webovej stránky Adobe (www.adobe.com/products/acrobat/readstep.html)

# -54

### . ≪

### **Pojmy**

Skôr ako budete pracovať s časovým manažmentom, mali by ste sa zoznámiť s týmito pojmami:

### [Čas](rzatitime.htm)

Prečítajte si túto tému, aby ste porozumeli pojmom súvisiacim s časom. Získate prehľad o mnohých ďalších pojmoch súvisiacich s pojmom času na serveri iSeries. Preberané sú nasledujúce pojmy súvisiace s časom: systémový čas, čas úlohy, koordinovaný univerzálny čas (UTC), odchýlka od UTC a časová zóna.

### [Koordinovaný](rzatiutc.htm) univerzálny čas (UTC)

Prečítajte si túto tému, ak sa chcete dozvedieť o koordinovanom univerzálnom čase. Táto téma opisuje pôvod UTC a ako sa UTC používa vo vašom systéme.

### Aplikácie na [udržiavanie](rzatitimemainapp.htm) času

Prečítajte si túto tému, ak sa chcete dozvedieť ako pracujú typické aplikácie na udržiavanie času. Môžete tu tiež vidieť vzorové prostredie, ktoré používa SNTP ako aplikáciu na udržiavanie času.

### [Úprava](rzatitimeadj.htm) času

Prečítajte si túto tému, ak sa chcete dozvedieť o úprave času. Naučíte sa, ako aplikácie na udržiavanie času automaticky upravujú systémový čas a ako môžete manuálne vykonať úpravu času pre systémový čas. Tiež sa naučíte, ako sa úprava času odlišuje od manuálneho nastavenia systémovej hodnoty času dňa a prečo je úprava času preferovanou metódou, keď meníte systémový čas.

### [Časová](rzatitimezone.htm) zóna

Prečítajte si túto tému, ak sa chcete dozvedieť o časových zónach. Táto téma identifikuje časové zóny, ktoré sú dodávané so systémom a ich vlastnosti. Môžete použiť niektorú z časových zón, dodaných so systémom, alebo vytvoriť svoju vlastnú.

### [Letný](rzatidst.htm) čas

Prečítajte si túto tému, ak sa chcete dozvedieť o letnom čase. Naučíte sa čo je letný čas a ktoré časové zóny ho používajú.

Keď sa zoznámite s pojmami časového manažmentu, pozrite si Nastavenie časového [manažmentu,](rzatisettinguptm.htm) aby ste začali využívať funkcie časového manažmentu.

### **Čas**

Čas na systéme iSeries zahŕňa niekoľko pojmov času. Každý systém alebo oddiel iSeries používa systémový čas. Systémový čas sa zobrazuje pomocou systémovej hodnoty času dňa.

Systémový čas je dôležitý časový pojem. Musíte však pochopiť rôzne časové pojmy, ktoré hrajú dôležitú rolu v časovom manažmente. Ďalej sú uvedené dôležité pojmy, ktoré súvisia s časom:

### **Lokálny systémový čas (systémový čas)**

Lokálny systémový čas je určený použitím systémovej odchýlky časovej zóny od UTC. Systémová hodnota času dňa zobrazuje lokálny systémový čas. Lokálny systémový čas a systémový čas sú vzájomne zameniteľné.

### **Lokálny čas úlohy**

Lokálny čas úlohy je určený použitím odchýlky časovej zóny úlohy od UTC. Keď chcete vidieť lokálny dátum a čas úlohy, pozrite si stránku Dátum/Čas vlastností úlohy.

### **[Koordinovaný](rzatiutc.htm) univerzálny čas (UTC)**

Koordinovaný univerzálny čas (UTC) sa používa na výpočet lokálneho systémového času a času úlohy. Odchýlka od UTC sa používa pre čas UTC na výpočet lokálneho systémového času (systémového času).

### **Odchýlka od koordinovaného univerzálneho času (UTC)**

Reprezentuje rozdiel v hodinách a minútach medzi UTC a lokálnym systémovým časom. Negatívna odchýlka znamená, že čas je západne od UTC a pozitívna odchýlka znamená, že čas je východne od UTC.

### **[Časová](rzatitimezone.htm) zóna**

Nastavenia časovej zóny špecifikujú odchýlku od UTC a či sa má sledovať [letný](rzatidst.htm) čas alebo nie. Každý logický oddiel na systéme môže špecifikovať používanú časovú zónu.

Na kombináciu týchto časových pojmov do rôznych časových hodnôt združených so serverom iSeries, si ukážeme dva servery, ktoré používajú rôzne časové zóny.

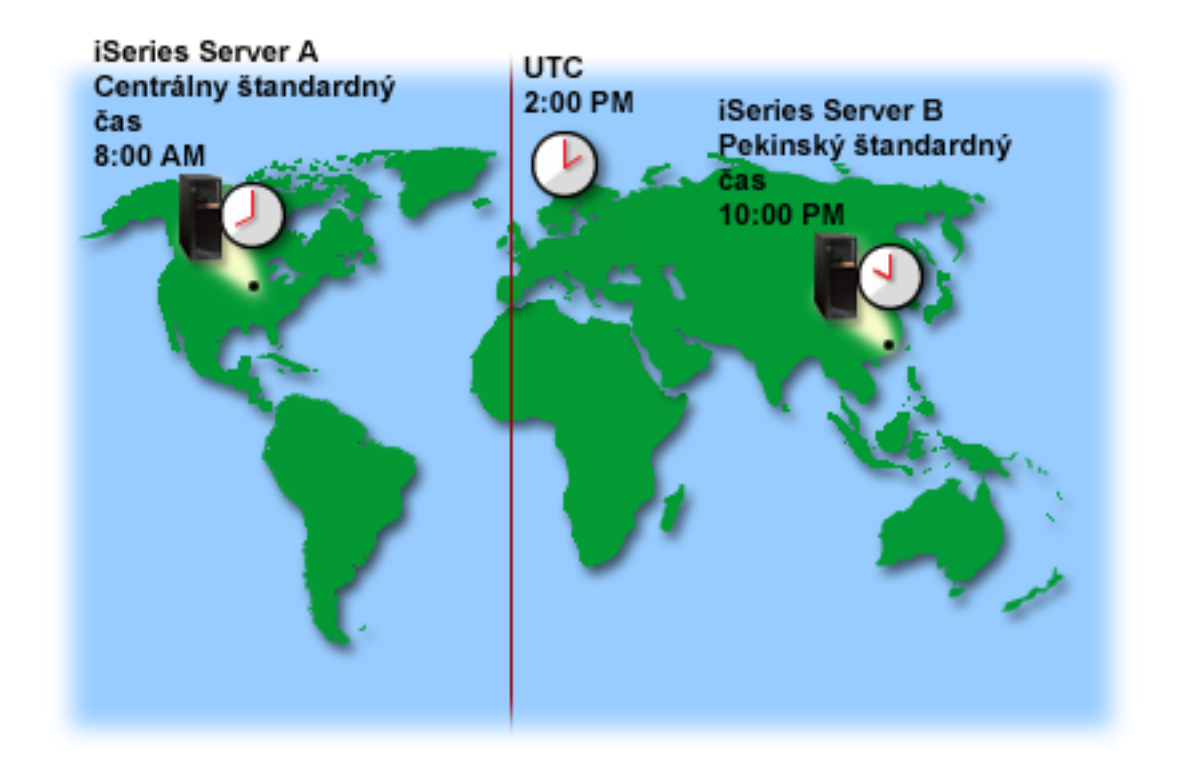

Tento obrázok ukazuje dva servery v dvoch rôznych časových zónach. Server A je v Centrálnej štandardnej časovej zóne a Server B je v Pekinskej štandardnej časovej zóne.

<span id="page-11-0"></span>Časové hodnoty oboch serverov sú takéto:

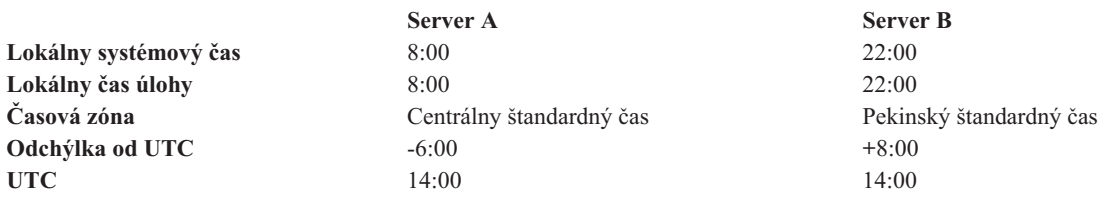

### **Koordinovaný univerzálny čas**

Koordinovaný univerzálny čas (UTC) je časová miera, ktorá je udržiavaná časovými laboratóriami po celom svete a je určovaná pomocou vysoko presných atómových hodín. Čas UTC je určený s presnosťou približne nanosekundy za deň. UTC je lokalizovaný pre 0 stupňov zemepisnej šírky, nultý poludník.

UTC sa požíva ako začiatočný bod na výpočet systémového času. Pri výpočte systémového času z UTC sa pridáva k UTC odchýlka systému od UTC. Odchýlka špecifikuje počet hodín a minút, o ktoré je systém západne alebo východne od UTC. Všetko západne od nultého poludníka má negatívnu odchýlku a všetko východne má pozitívnu odchýlku. Potom sa odchýlka použije s UTC na výpočet systémového času. Systémový čas sa zobrazuje v systémovej hodnote času dňa.

Nasledujúci obrázok ukazuje, kde je UTC lokalizované vo vzťahu k serveru A. UTC má časovú hodnotu 16:00. Server A sa nachádza v Spojených štátoch v centrálnej štandardnej časovej zóne. Server A sa nachádza západne od UTC o 6 hodín, preto je odchýlka pre Server A od UTC -06:00 hodín. Pri výpočte systémového času pre Server A pridajte negatívnych 6 hodín (-06:00) k 16:00, čo je aktuálna časová hodnota pre UTC. Pomocou tohto výpočtu je lokálny systémový čas pre Server A 10:00.

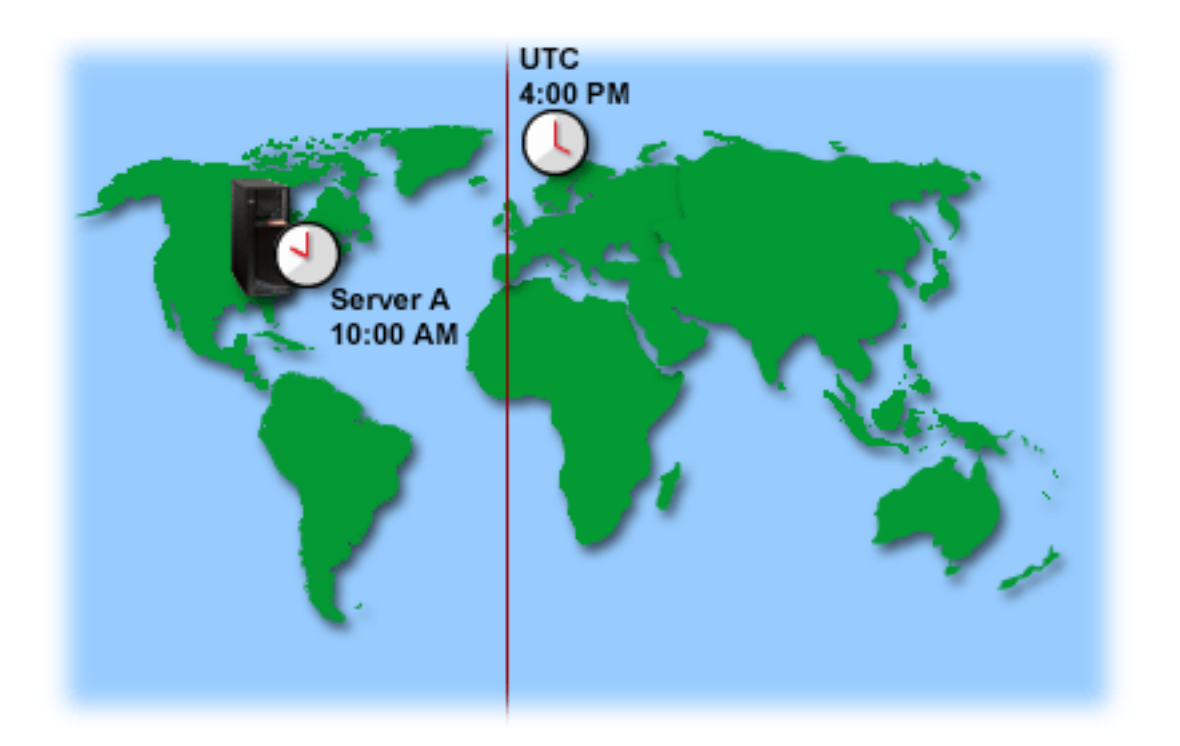

### **Aplikácia na udržiavanie času**

Aplikácia na udržiavanie času udržiava systémový čas pomocou externého časového zdroja. Každá aplikácia na udržiavanie času je osobitá a je naprogramovaná odlišne. Základným cieľom aplikácie na udržiavanie času je však získanie hodnoty času z externého časového zdroja a jeho porovnanie s časovou hodnotou systému. Ak sa tieto dve hodnoty odlišujú, začne sa úprava času. Množstvo času, o ktoré sa tieto dve hodnoty musia odlišovať pred začiatkom [úpravy](rzatitimeadj.htm) času, je osobité pre konkrétnu aplikáciu na udržiavanie času, ktorú používate.

Systémovú hodnotu úpravy času (QTIMADJ) použite na identifikáciu pre softvér, ktorý sa používa na úpravu systémových hodín, na jeho udržanie synchronizácie s externým časovým zdrojom. Systém si nevynucuje špecifikovaný softvér, iba identifikuje softvér na použitie. Táto hodnota by mala byť udržiavaná softvérom na úpravu času a je zamýšľaná ako pomoc pri zabránení vzájomného konfliktu viacerých aplikácií na úpravu času. Systém neoveruje túto hodnotu alebo či tento softvér vykonáva alebo nevykonáva úpravy času. Ponuka úprav času od IBM používa identifikátory, ktoré začínajú s 'QIBM', napríklad 'QIBM\_OS400\_SNTP'. Ostatní dodávatelia softvéru by mali používať podobné názvové konvencie názvu spoločnosti a názvu produktu.

Softvér na úpravu času by mal skontrolovať túto systémovú hodnotu pred spustením. Ak má táto systémová hodnota identifikátor pre iný softvér na úpravu času, potom by mal spúšťaný softvér upozorniť užívateľa na tento potenciálny konflikt a potvrdiť, že by sa mal spustiť tento softvér na úpravu času. Keď nie je s touto systémovou hodnotou združený žiadny identifikátor, softvér by mal aktualizovať túto systémovú hodnotu, aby identifikoval, že je teraz zodpovedná za úpravu systémových hodín. Softvér na úpravu času by mal znova skontrolovať túto systémovú hodnotu pred ukončením. Táto systémová hodnota by mala byť nastavená na 'None', iba ak aktuálna hodnota identifikuje tento softvér na úpravu času, ktorý končí.

Na udržiavanie svojho systémového času môžete použiť aplikáciu Simple Network Time Protocol (SNTP). Aplikácia SNTP je aplikácia na udržiavanie času dodaná IBM, ktorú môžete používať ako klient, server alebo oba.

**Obrázok 1**: *SNTP ako klient a server.*

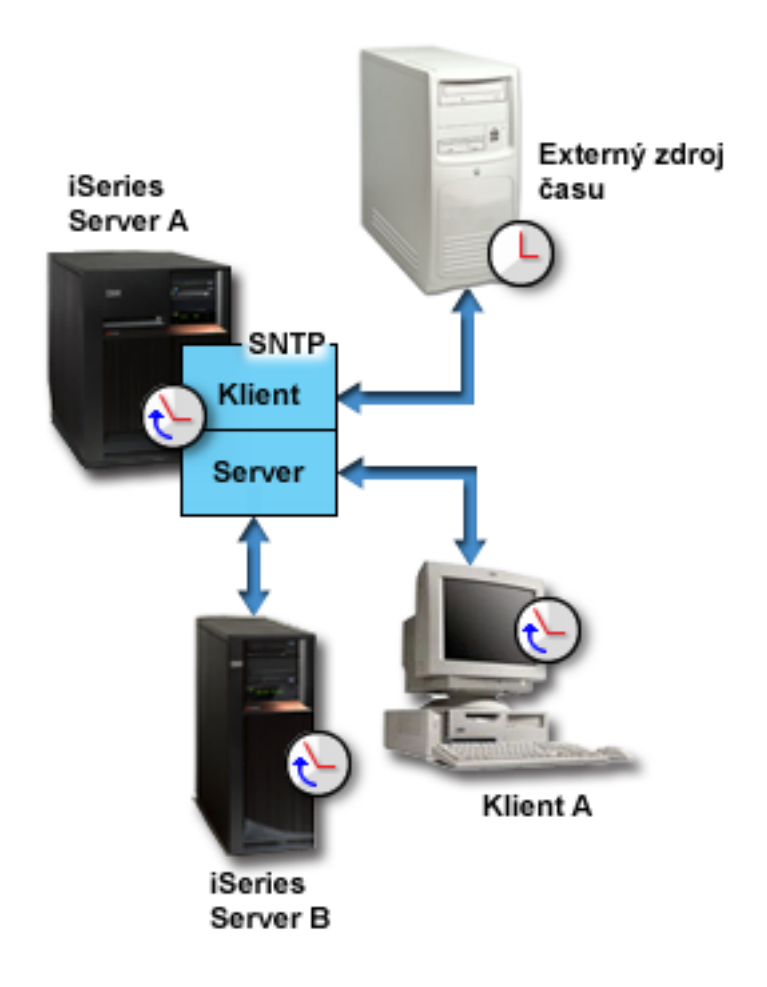

<span id="page-13-0"></span>Na obrázku 1 server iSeries (Server A) používa aplikáciu SNTP ako klient a server. SNTP klient získava časovú hodnotu z externého časového zdroja. Externý časový zdroj je daný tým, čo špecifikujete na používanie. Aplikácia SNTP synchronizuje koordinovaný univerzálny čas (UTC) servera A s časovou hodnotou z externého časového zdroja. Server SNTP (Server A) potom odošle časovú hodnotu všetkým klientskym systémom SNTP (iSeries Server B a klient A), ktoré sú k nemu pripojené.

**Obrázok 2**: *SNTP ako server*

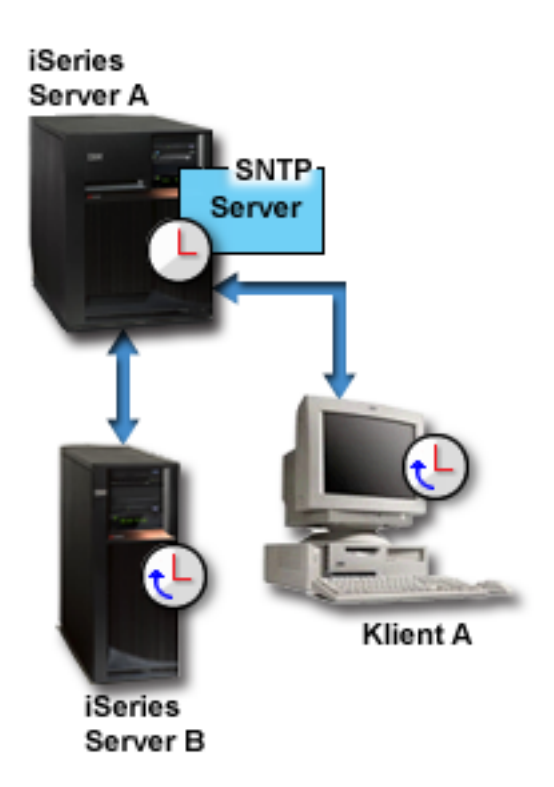

Na obrázku 2 iSeries Server A používa SNTP server. V tejto situácii sa čas UTC získava zo servera iSeries a nie je synchronizovaný s externým časovým zdrojom. Táto interná časová hodnota sa odošle všetkým SNTP klientskym systémom (iSeries Server B a klient A), ktoré sú k nemu pripojené.

# **Úprava času**

Funkcia úpravy času v iSeries Navigator vám umožňuje robiť úpravy systémového času alebo používať [aplikáciu](rzatitimemainapp.htm) na [udržiavanie](rzatitimemainapp.htm) času na vykonanie úprav systémového času automaticky. Úpravy času sú preferované pred manuálnym nastavovaním systémovej hodnoty času dňa, pretože úprava času urýchľuje alebo spomaľuje čas po malých častiach a nie ako jednu okamžitú zmenu času.

Pred úpravou času môžete manuálne zmeniť systémový čas pomocou systémovej hodnoty času dňa. Ak napríklad chcete nastaviť systémový čas dozadu o tri minúty, mohli by ste manuálne zmeniť systémovú hodnotu času dňa z 3:00:00 (HH:MM:SS) na 2:57:00. Keď to vykonáte, systémový čas od 2:57:00 do 3:00:00 sa zopakuje. Toto môže spôsobiť problémy aplikáciám zaznamenávajúcim čas.

Aby ste sa vyhli týmto typom problémov, môžete použiť na zmenu systémového času úpravu času a čas nebude preskočený ani zopakovaný. Úprava hodín znamená postupné zrýchlenie alebo spomalenie hodín tak, že čas je postupne upravovaný na želanú časovú hodnotu. Úprava nespôsobuje veľké skoky v čase, ku ktorým dochádza pri nastavení hodín systémovou hodnotou času dňa. Úprava však zaberá viac času na dokončenie, pretože to nie je jedna okamžitá zmena hodín. Napríklad úprava hodín o 1 sekundu môže zabrať 10 sekúnd reálneho času.

**Poznámka:** Keď chcete robiť úpravy času, musíte používať verziu OS/400 V5R3 alebo novšiu s hardvérom V4R5 alebo novším.

<span id="page-14-0"></span>Nasledujúci obrázok ukazuje rozdiel medzi manuálnym nastavením systémovej hodnoty času dňa a použitím funkcie úpravy času. Priamky predstavujú postup dopredu v čase. Časť vyznačená modrou farbou ukazuje časové obdobie, ktoré je buď preskočené alebo zopakované (počas manuálnej zmeny), alebo plynulé (počas úpravy času).

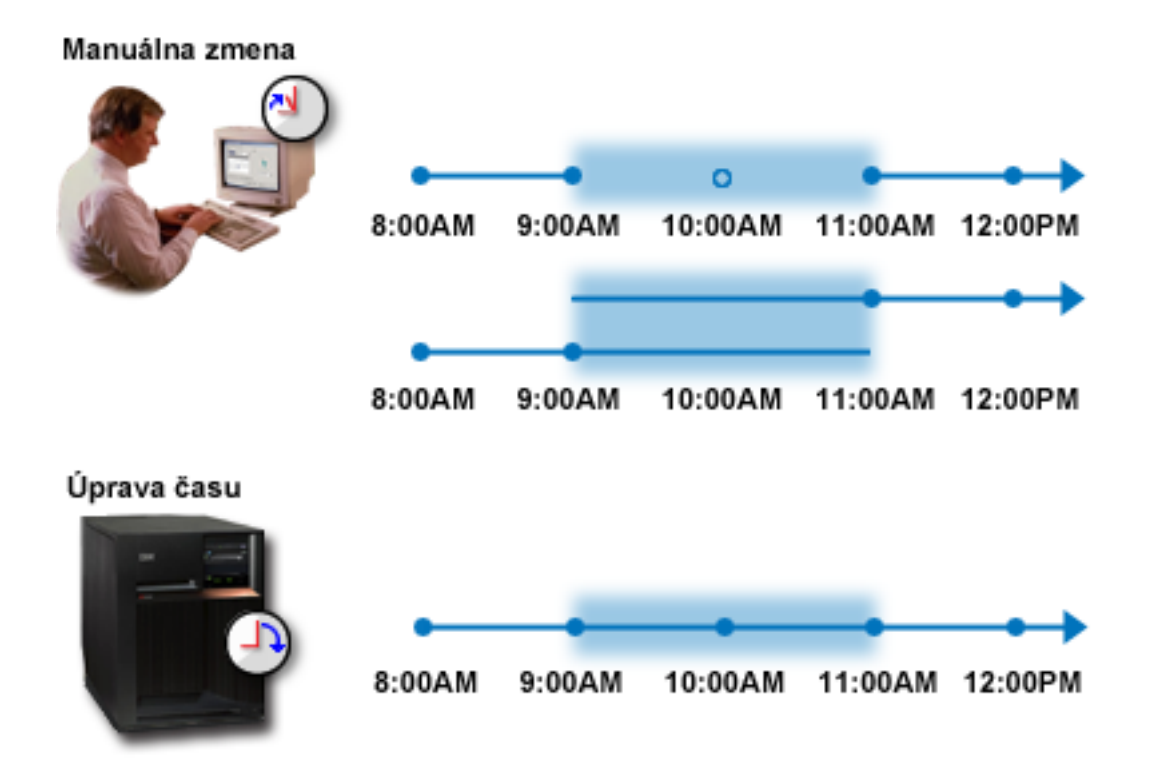

**Manuálna zmena** ukazuje, že ak nastavíte systémový čas z 9:00 na 11:00, tento dvojhodinový časový interval od 9:00 do 11:00 bude preskočený. Rovnako, ak nastavíte čas dozadu z 11:00 na 9:00, systémový čas zopakuje časový rámec od 9:00 do 11:00.

**Úprava času** ukazuje, že ak upravíte systémový čas pomocou funkcie úpravy času, plynutie času nebude ani preskočené ani zopakované. Čas sa postupne zrýchli alebo spomalí pokiaľ nebude dosiahnutá želaná časová hodnota. Množstvo času, ktoré úprava zaberie, závisí od dĺžky úpravy. Maximálna povolená úprava je dvojhodinová úprava času, buď negatívna alebo pozitívna. Úprava času zabezpečí, že systémový čas bude plynúť nepretržite, preto je úprava času odporúčanou metódou pre zmeny systémového času.

Viac informácií o tom ako meniť systémový čas, buď manuálnou zmenou času alebo úpravou času, nájdete v téme Aktualizácia [systémového](rzatiadjustsystime.htm) času.

# **Časová zóna**

Časová zóna špecifikuje ako sa má nastaviť váš systémový čas. Môžete zadať časovú zónu pre každý systém vo vašom podnikovom prostredí. Nastavenie časovej zóny špecifikuje odchýlku od UTC a či sa má sledovať letný čas alebo nie. Ak špecifikujete sledovanie letného času, systém automaticky aktualizuje systémový čas, keď začne alebo skončí letný čas. Nemusíte ho pri začiatku a skončení letného času nastavovať manuálne.

Môžete použiť niektorú z časových zón dodaných IBM alebo môžete vytvoriť svoju vlastnú. Ak chcete upraviť niektorú z dodaných časových zón, mali by ste vytvoriť novú časovú zónu na základe existujúcej časovej zóny. Toto zabráni strate vašich zmien, keď budete v budúcnosti inštalovať OS/400. Pri inštalovaní OS/400 sú časové zóny, dodané systémom, prepísané. Všetky identifikátory časových zón dodaných IBM začínajú písmenom Q a názvy časových zón sa získavajú zo súboru správ QCPFMSGQ. Ak vytvoríte časovú zónu (novú alebo založenú na existujúcej časovej

zóne), odporúča sa, aby identifikátor časovej zóny nezačínal písmenom Q. Ak to urobíte, všetky identifikátory časovej zóny, ktoré začínajú písmenom Q, budú rezervované pre IBM.

Systémovú hodnotu časovej zóny (QTIMZON) použite na zadanie časovej zóny, ktorú bude používať váš systém. Aby ste mohli používať systémovú hodnotu časovej zóny, musíte používať OS/400 V5R3 alebo novší. Viac informácií o tom ako sa stanoví úvodná hodnota, nájdete v téme Úvodné [nastavenie](rzatidefaulttimezone.htm) časovej zóny.

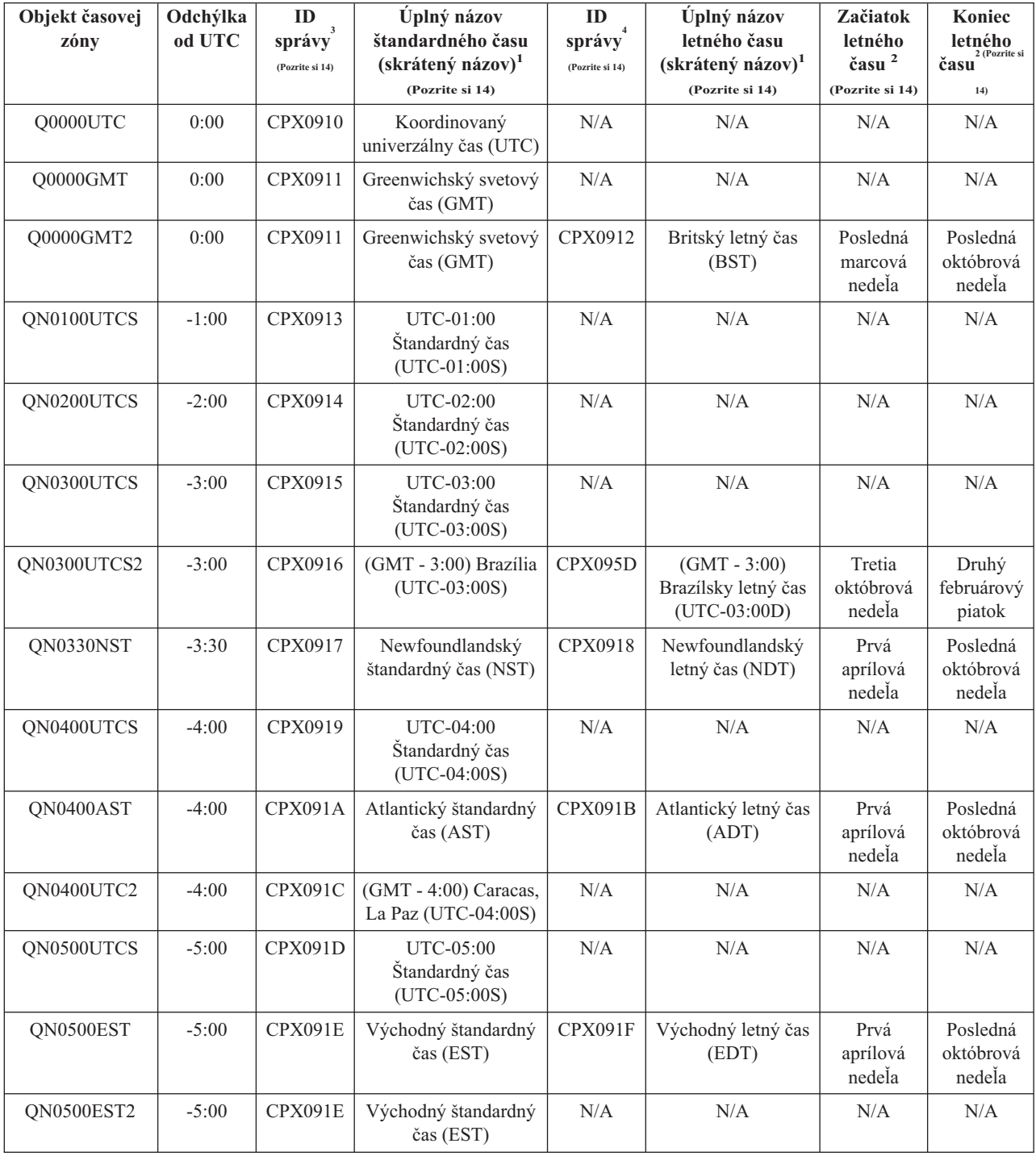

Nasledujúca tabuľka identifikuje časové zóny dodané so systémom:

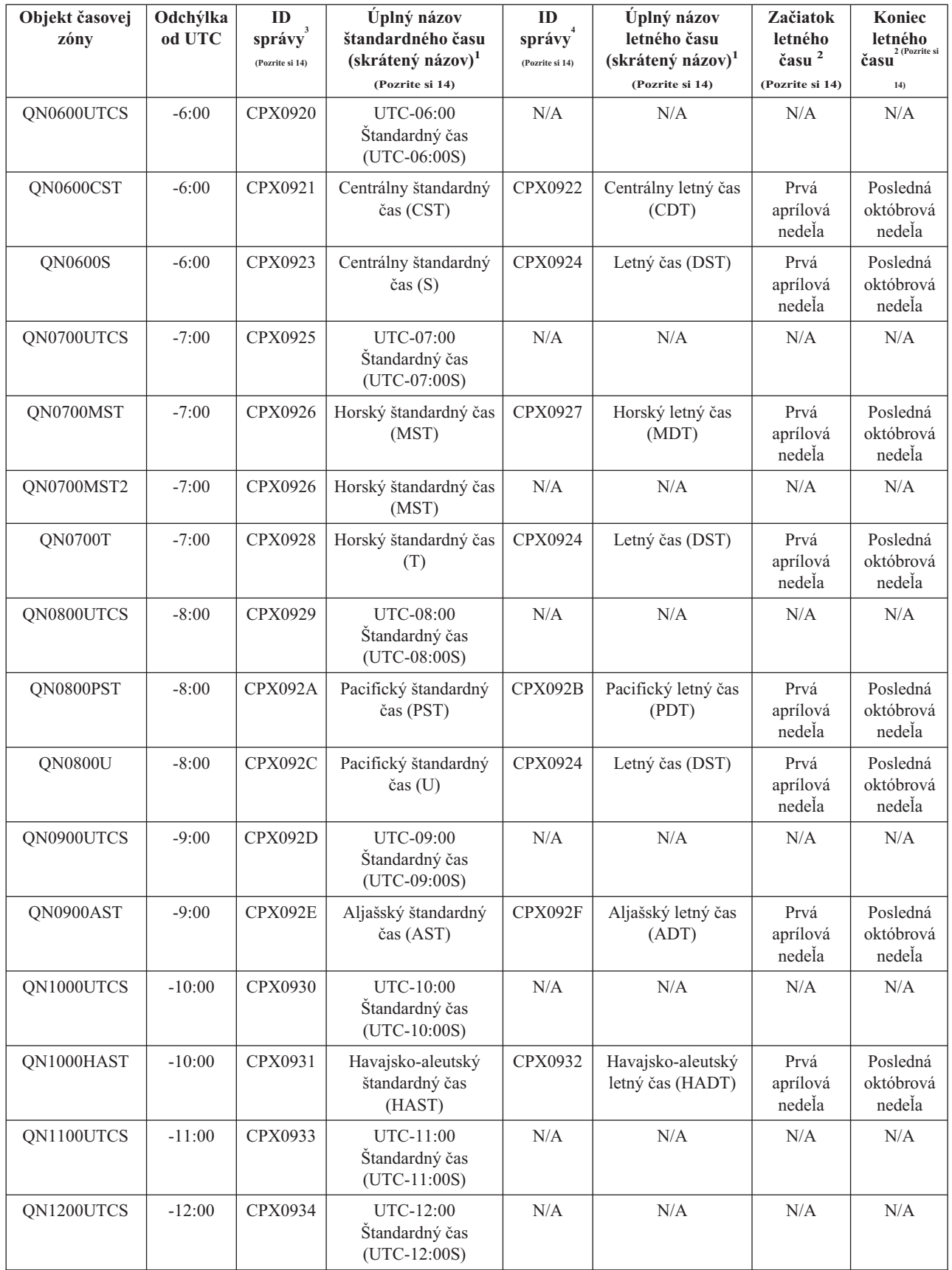

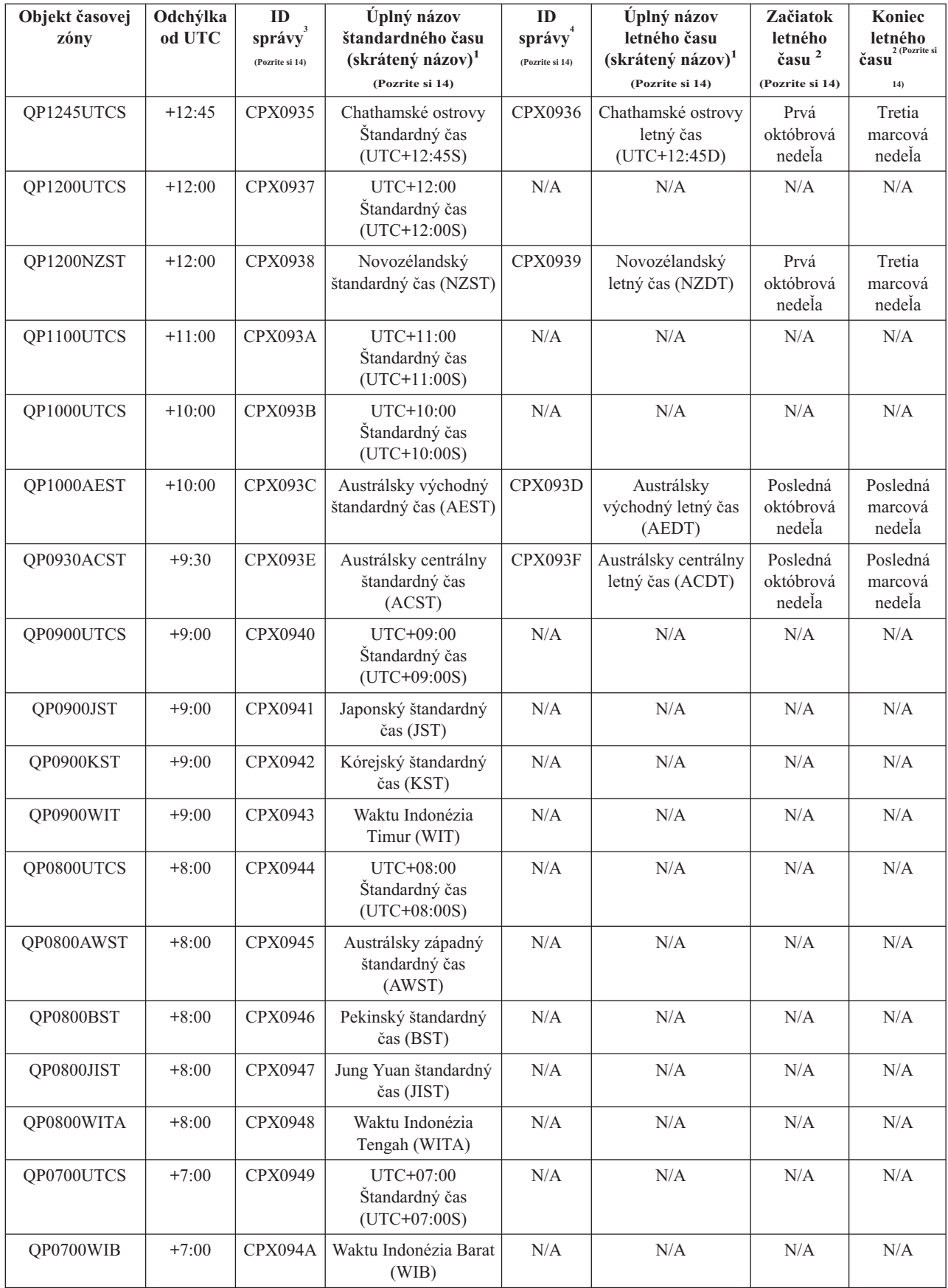

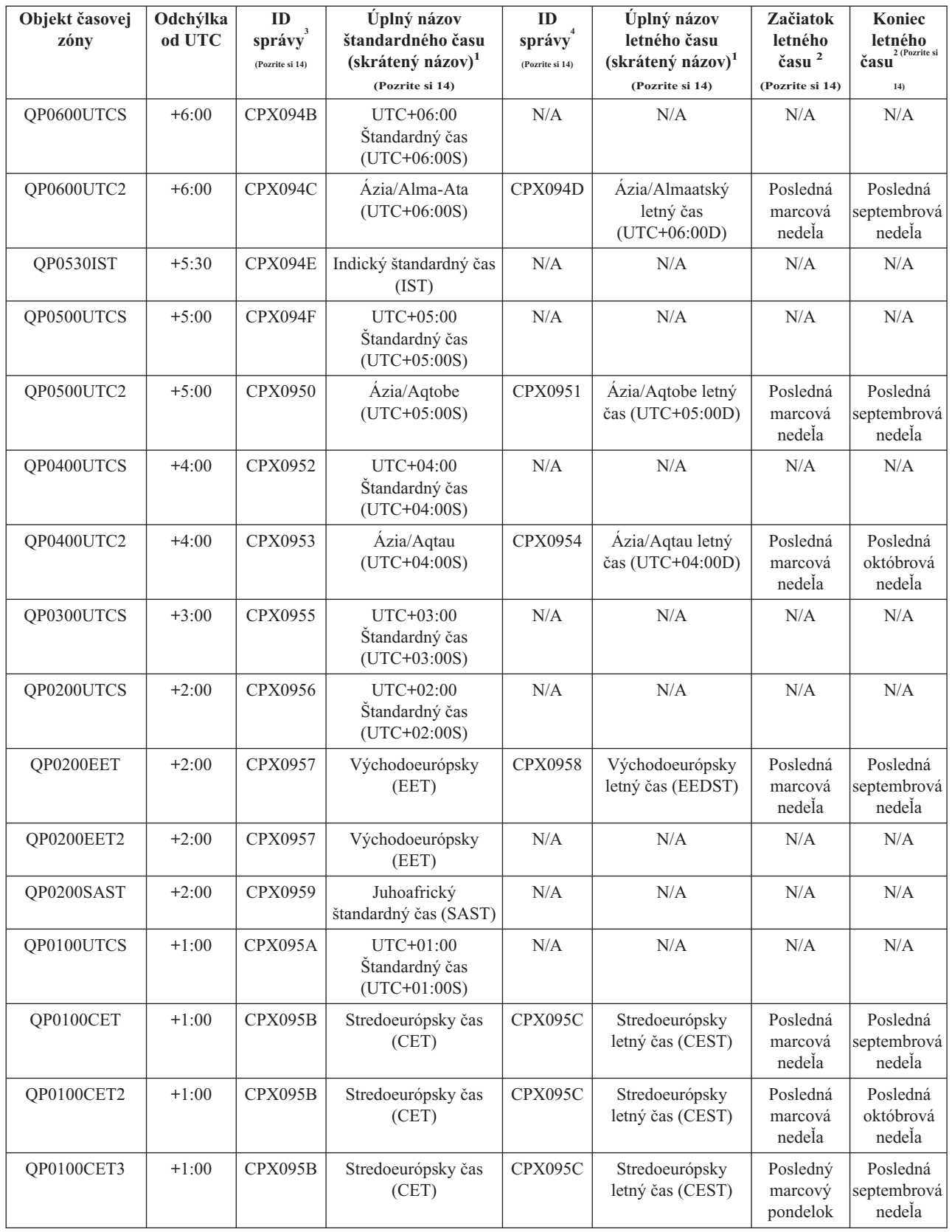

**Poznámky:**

### <span id="page-19-0"></span>**1**

Skrátené a úplné názvy časových zón sú špecifikované v správach, aby sa umožnil preklad.

### **2**

Tieto časové zóny používajú čas 2:00 ako začiatok a koniec letného času.

### **3**

Názvy štandardného času časových zón sú získané zo špecifikovaných ID správ. ID správy sa nachádza v súbore správ QCPFMSG. Názov je špecifikovaný v texte druhej úrovne ID správy.

### **4**

Názvy letného času časových zón sú získané zo špecifikovaných ID správ. ID správy sa nachádza v súbore správ QCPFMSG. Názov je špecifikovaný v texte druhej úrovne ID správy.

### **N/A**

Nepoužíva sa.

### **Úvodné nastavenie časovej zóny**

Počas úvodného spúšťania operačný systém nastaví úvodnú časovú zónu v týchto krokoch. Štandardná hodnota pre systémovú hodnotu časovej zóny (QTIMZON) sa nedodáva. Systémovú hodnotu časovej zóny (QTIMZON) možno nastaviť v iSeries Navigator a z obrazovky IPL Options počas obsluhovaného IPL.

Na určenie úvodnej hodnoty pre systémovú hodnotu časovej zóny (QTIMZON) operačný systém urobí nasledujúce:

### **Krok 1: Pokus o získanie časovej zóny z dátovej oblasti QWCTIMZON**

Počas IPL prechodu na nové vydanie softvéru OS/400 operačný systém hľadá dátovú oblasť s názvom QWCTIMZON v knižnici QSYS. Keď chcete vytvoriť dátovú oblasť pred inštaláciou, pozrite si Nastavenie časovej zóny pred [prechodom](rzaticreatetzprop.htm) na [V5R3.](rzaticreatetzprop.htm) Ak sa nájde dátová oblasť, budú vykonané tieto kroky:

- **a.** Pokus o nájdenie objektu s opisom časovej zóny, ktorého názov sa zhoduje s objektom opisu časovej zóny pomenovaným v dátovej oblasti. Ak tento krok zlyhá, pokračujte krokom b.
- **b.** Pokus o nájdenie objektu opisu časovej zóny, ktorého názov je odvodený z odchýlky špecifikovanej v dátovej oblasti. Tento názov bude obsahovať písmeno Q, za ním bude nasledovať N, ak je odchýlka negatívna alebo P, ak je odchýlka pozitívna, nasledovať bude odchýlka v hodinách a minútach a na konci budú písmená UTCS. Ak je napríklad odchýlka špecifikovaná v dátovej oblasti -06:00, operačný systém sa pokúsi nájsť opis časovej zóny s názvom QN0600UTCS. Ak je odchýlka nula, znak reprezentujúci znamienko ('N' alebo 'P') bude vynechaný a použitý názov bude Q0000UTC. Ak tento krok zlyhá, pokračujte krokom c.
- **c.** Pokus o vytvorenie nového opisu časovej zóny, ktorého názov a odchýlka sa zhodujú s informáciami špecifikovanými v dátovej oblasti. Tento opis časovej zóny nebude podporovať letný čas. Ak je napríklad uvedená dátová oblasť -05:15MYTIMEZONE, operačný systém by sa pokúsil vytvoriť opis časovej zóny s názvom MYTIMEZONE s odchýlkou negatívnych päť hodín a 15 minút. Ak tento krok zlyhá, pokračujte krokom 2.

### **Krok 2: Pokus o získanie časovej zóny zo systémovej hodnoty odchýlky od UTC (QUTCOFFSET)**

Ak dátová oblasť QWCTIMZON neexistuje alebo vyššie uvedené kroky zlyhajú, operačný systém sa pokúsi použiť hodnotu uvedenú v systémovej hodnote odchýlky od UTC (QUTCOFFSET). Vykonajú sa nasledujúce kroky:

- **a.** Pokus o nájdenie objektu opisu časovej zóny, ktorého názov je odvodený z odchýlky uvedenej v systémovej hodnote odchýlky od UTC (QUTCOFFSET). Pozrite si Krok 1 - b, kde sú informácie o tom ako je tento názov odvodený. Ak tento krok zlyhá, pokračujte krokom b.
- **b.** Pokus o vytvorenie nového opisu časovej zóny, ktorého názov bol odvodený v predchádzajúcom kroku (Krok 2 a) a ktorého odchýlka sa zhoduje s informáciami uvedenými v systémovej hodnote odchýlky od UTC (QUTCOFFSET). Tento opis časovej zóny nebude podporovať letný čas.

<span id="page-20-0"></span>Ak všetky vyššie uvedené kroky zlyhajú, systémová hodnota časovej zóny (QTIMZON) nebude nastavená. V iSeries Navigator je pole časovej zóny prázdne a v znakovom rozhraní je parameter časovej zóny nastavený na \*N (nedostupný). Okrem toho je odchýlka od koordinovaného univerzálneho času (UTC) nastavená na 0. Potom je lokálny systémový čas systému nastavený na aktuálny koordinovaný univerzálny čas (UTC).

# **Letný čas**

Mnohé krajiny alebo regióny zaviedli, že ich lokálny systémový čas je posunutý dopredu alebo dozadu o jednu hodinu, aby prispôsobili každoročné zmeny v počte denných hodín. Táto zmena môže byť tiež sprevádzaná zmenou v názve časovej zóny. Napríklad v Toronte, Kanade, je 13:00 označené v zime ako 13:00, východného štandardného času a v lete ako 13:00 východného letného času. V niektorých krajinách je letný čas tiež známy ako posunutý čas alebo zákonom stanovený čas (so štandardným časom známym ako zimný čas). Úprava letného času na južnej pologuli je opačná ako na severnej pologuli.

Všeobecné pravidlo pre zmenu letného času je, že prechod zo štandardného času na letný čas musí byť vykonaný pred 03:00 (lokálneho času) v deň, kedy začína letný čas. Rovnako, pri prechode z letného času na štandardný čas musí byť zmena vykonaná medzi polnocou a 03:00 (lokálneho času) v deň, keď letný čas končí.

Ak používate iné automatické metódy na úpravu letného času v kombinácii s časovou zónou, ktorá dodržiava letný čas, musíte zakázať ostatné metódy. Inak môže byť váš lokálny systémový čas upravený o viac ako 1 hodinu.

### **Nastavenie časového manažmentu**

Keď chcete začať využívať funkciu časového manažmentu, musíte nastaviť svoje systémy na jeho používanie.

Keď chcete nastaviť vaše prostredie na používanie časového manažmentu, vykonajte nasledujúce:

- 1. Kontrola vašej siete [počítačov](rzatiexaminesystems.htm) Pozrite si túto tému, ak sa chcete dozvedieť, ktorá časová zóna je správna pre vaše systémy.
- 2. Nastavenie [systémovej](rzatisetuptimezone.htm) hodnoty časovej zóny Pozrite si túto tému, ak sa chcete dozvedieť o troch spôsoboch, ktorými môžete nastaviť systémovú hodnotu časovej zóny. Časovú zónu môžete nastaviť pred prechodom softvéru OS/400 na V5R3 alebo novšiu, počas neobsluhovaného IPL alebo pomocou iSeries Navigator. Ak prechádzate na OS/400 V5R3 alebo novší, odporúčame, aby ste nastavili svoju časovú zónu pred prechodom.
- 3. Nastavenie aplikácie [udržiavania](rzatisetuptimemain.htm) času

Zistite ako používať aplikáciu na udržiavanie času na vykonanie potrebných úprav vo vašom systémovom čase. Aby ste mohli vykonávať úpravy času, buď manuálne alebo aplikáciou na udržiavanie času, váš systém musí používať softvér OS/400 V5R3 alebo novší s hardvérom V4R5 alebo novším.

Po nastavení vášho prostredia na používanie časových zón si pozrite tému Správa [časových](rzatimanagetz.htm) zón, kde sú uvedené rôzne spôsoby udržiavania vlastností časových zón. Po nastavení vášho prostredia na vykonávanie úprav systémového času si pozrite Správa [systémového](rzatimanage.htm) času, kde sú uvedené rôzne spôsoby udržiavania vášho systémového času.

# **Kontrola vašej siete počítačov**

Skôr ako nastavíte svoje systémy na používanie časového manažmentu, musíte ich skontrolovať vzhľadom na to, ktorá časová zóna sa má použiť a či vaše systémy spĺňajú hardvérové a softvérové požiadavky potrebné na vykonanie úpravy času alebo nie. Časové zóny a funkcie úpravy času môžete použiť vo vzájomnej kombinácii alebo samostatne.

Ak plánujete používanie funkcií časovej zóny z OS/400, musíte určiť časovú zónu, ktorá sa použije pre každý systém. Jeden fyzický systém môže byť rozdelený do logických systémov (oddielov), ktoré používajú odlišné časové zóny.

Ak plánujete používať aplikácie na udržiavanie času, systém musí spĺňať správne hardvérové a softvérové požiadavky potrebné na použitie funkcií úprav času v iSeries Navigator. Keď chcete robiť úpravy času, musíte používať verziu OS/400 V5R3 alebo novšiu s hardvérom V4R5 alebo novším.

Niektoré otázky na zváženie pri kontrole vašich systémov:

- <span id="page-21-0"></span>v V ktorej časovej zóne sú užívatelia systému?
- v V ktorej časovej zóne chcete spúšťať úlohy? Čas úlohy zodpovedá systémovému času, ktorý je odvodený od časovej zóny.
- v Sú splnené príslušné hardvérové a softvérové požiadavky, ak chcete používať aplikácie na udržiavanie času na vykonanie úprav času?

Po vyhodnotení potrieb časovej zóny každého systému a systémových požiadaviek pre úpravy času môžete nastaviť časovú zónu každého systému. Keď chcete pokračovať s nastavovaním časového manažmentu, pozrite si tému Nastavenie [systémovej](rzatisetuptimezone.htm) hodnoty časovej zóny alebo Nastavenie [udržiavania](rzatisetuptimemain.htm) času.

### **Nastavenie systémovej hodnoty časovej zóny (QTIMZON)**

V rámci časového manažmentu môžete zadať časovú zónu pre váš systém. Nasledujú tri rôzne spôsoby ako určiť, ktorú časovú zónu bude váš systém používať. Vlastnosti časovej zóny môžete nastaviť pred aktualizáciou softvéru OS/400, počas obsluhovaného IPL servera iSeries, alebo po IPL servera iSeries pomocou iSeries Navigator.

Metóda, ktorú použijete, závisí od toho, či prechádzate z predchádzajúceho vydania OS/400 alebo inštalujete OS/400. Okrem toho vždy môžete pracovať s časovou zónou pomocou iSeries Navigator (posledná opísaná metóda). Viac informácií o tom, ako nastaviť systémovú hodnotu časovej zóny (QTIMZON), nájdete v nasledujúcich témach:

Nastavenie časovej zóny pred [prechodom](rzaticreatetzprop.htm) na novú verziu

Túto metódu použite, ak máte nainštalované predchádzajúce vydanie OS/400 a prechádzate na OS/400 V5R3 alebo novší. Toto je preferovaná metóda, ak máte už nainštalované predchádzajúce vydanie, pretože vaša časová zóna bude nastavená správne ihneď po ukončení prechodu na novú verziu.

Nastavenie časovej zóny počas [obsluhovaného](rzatisettzduringipl.htm) IPL

Túto metódu použite na nastavenie systémovej hodnoty časovej zóny počas obsluhovaného IPL verzie V5R3 alebo novšej. Toto je preferovaná metóda, ak inštalujete softvér na nový server alebo oddiel OS/400, pretože zabezpečí, že časová zóna bude nastavená správne ihneď po dokončení IPL.

[Nastavenie](rzatisettzafteripl.htm) časovej zóny po IPL

Túto metódu použite, ak váš systém používa OS/400 V5R3 alebo novší. Táto téma opisuje ako zmeniť systémovú hodnotu časovej zóny pomocou iSeries Navigator. Túto metódu môžete tiež použiť na zabezpečenie toho, že časová zóna bude nastavená správne, ak odchýlka od UTC nebola správna počas aktualizácie alebo inštalácie softvéru OS/400.

Po nastavení informácií o vašej časovej zóne si pozrite tému správa [časových](rzatimanagetz.htm) zón, aby ste sa dozvedeli o rôznych spôsoboch na udržiavanie vlastnosti vašej časovej zóny.

### **Nastavenie časovej zóny pred prechodom na novú verziu**

Ak prechádzate z predchádzajúceho vydania OS/400 na OS/400 V5R3 alebo novšiu verziu, odporúča sa, aby ste nastavili vašu časovú zónu skôr ako prejdete na nové vydanie. Toto zabezpečí, že čas vášho systému bude nastavený správne ihneď po dokončení prechodu. Aby ste mohli nastaviť časovú zónu pred prechodom na novú verziu, musíte mať podporované vydanie pre aktualizáciu softvéru OS/400.

Na definovanie objektu časovej zóny pre systém pred aktualizáciou softvéru OS/400 vytvorte dátovú oblasť s názvom QWCTIMZON v systémovej knižnici (QSYS). Keď vykonáte úvodné zavedenie programu (IPL), server použije tento objekt, pri pokuse o určenie štandardnej hodnoty pre systémovú hodnotu časovej zóny (QTIMZON). Viac informácií o tom ako systém určuje časovú zónu na použitie pri prechode na nové vydanie systému OS/400, nájdete v téme [Úvodné](rzatidefaulttimezone.htm) [nastavenie](rzatidefaulttimezone.htm) časovej zóny.

Keď chcete vytvoriť dátovú oblasť pre časovú zónu, vykonajte nasledujúce:

- 1. Prihláste sa na server s OS/400 pomocou relácie emulátora 5250.
- 2. Napíšte tento príkaz: CRTDTAARA

a stlačte F4.

- <span id="page-22-0"></span>3. Zadajte QWCTIMZON pre názov dátovej oblasti (DTAARA).
- 4. Zadajte QSYS pre knižnicu dátovej oblasti (DTAARA).
- 5. Zadajte \*CHAR pre parameter Type.
- 6. Stlačte Enter.
- 7. Zadajte 16 pre parameter Length
- 8. Pre úvodnú hodnotu použite nasledujúci formát:

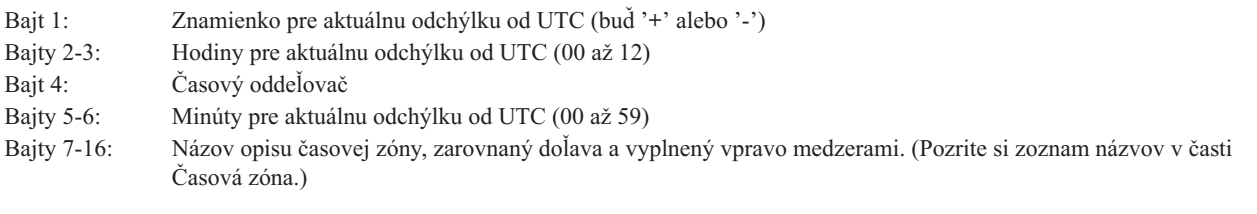

Príklad

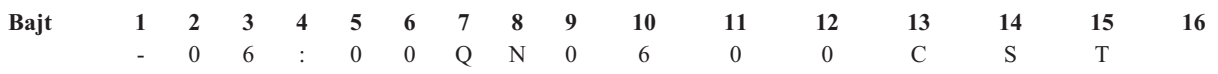

9. Stlačte Enter na vytvorenie dátovej oblasti.

Počas prechodu na nové vydanie operačného systému OS/400 server používa túto dátovú oblasť na nastavenie systémovej hodnoty časovej zóny (QTIMZON).

### **Nastavenie časovej zóny počas obsluhovaného IPL**

Časovú zónu môžete nastaviť počas obsluhovaného IPL operačného systému OS/400. Obrazovka IPL Options vám umožňuje zadať dátum, čas a časovú zónu pre váš systém (nepriamo sa tiež nastaví vaša odchýlka od UTC). Ak sa zmení pole zóny systémového času, overte, či sú dátum a čas nastavené správne. Nastavením týchto troch polí sa nastavia príslušné systémové hodnoty dátumu a času, aby odrážali tieto hodnoty.

Ak chcete nastaviť vašu časovú zónu počas obsluhovaného IPL, vykonajte nasledujúce:

1. Na obrazovke IPL Options presuňte kurzor na riadok, ktorý obsahuje pole System time zone a zadajte identifikátor časovej zóny alebo stlačte F4, aby sa otvorila obrazovka Select Time Zone Description.

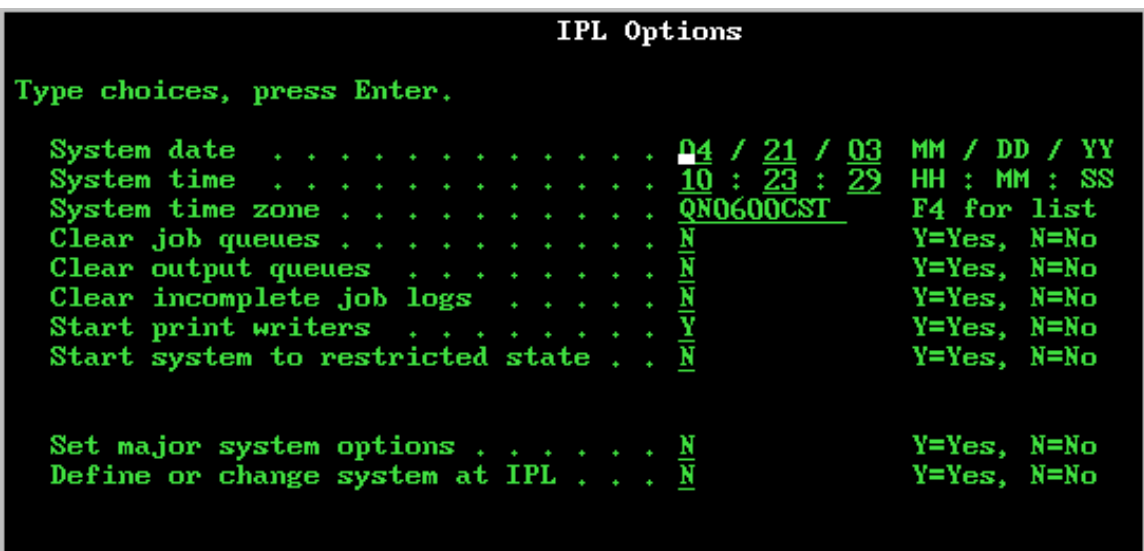

2. Ak používate dialógovú obrazovku Select Time Zone Description na výber časovej zóny, vykonajte nasledujúce:

- <span id="page-23-0"></span>a. Na obrazovke Select Time Zone Description napíšte 1 vedľa časovej zóny, ktorú chcete používať.
- b. Stlačte Enter pre návrat na obrazovku IPL Options. Pole System time zone je aktualizované podľa časovej zóny, ktorú ste vybrali.
- 3. Presvedčte sa, že pole System time je správne.
- 4. Presvedčte sa, že pole System date je správne.
- 5. Stlačte Enter a pokračujte s IPL.
- 

**Poznámka:** Ak nastavíte pole System time zone na obrazovke IPL Options, táto nová hodnota bude mať prednosť pred predchádzajúcou hodnotou nastavenou systémom ako je opísané v časti [nastavenie](rzatidefaulttimezone.htm) úvodnej [hodnoty](rzatidefaulttimezone.htm) časovej zóny.

### **Nastavenie časovej zóny po IPL**

Použite iSeries Navigator na zadanie časovej zóny pre váš systém. Táto téma opisuje ako zmeniť alebo editovať systémovú hodnotu časovej zóny (QTIMZON) pomocou aplikácie iSeries Navigator. Systémovú hodnotu časovej zóny (QTIMZON) môžete však zadať v relácii emulátora 5250 pomocou príkazov WRKSYSVAL (Work with System Values) alebo CHGSYSVAL (Change System Value).

Vykonajte nasledujúce kroky na zmenu systémovej hodnoty časovej zóny (QTIMZON) pomocou iSeries Navigator:

- 1. V okne iSeries Navigator rozviňte **My Connections** —>*názov-servera* —> **Configuration and Service** —> **Time Management** —> **Time Zones**.
- 2. Pozrite si Time [zones](rzatitimezone.htm) uvedené v poli **Available time zones** a vyberte časovú zónu, ktorú chcete používať v systéme. Viac informácií nájdete v časti Detaily.
- 3. Kliknite na **Change system value**.
- 4. Kliknite na **OK** a pokračujte s požiadavkou na zmenu.

Viac informácií špecifických pre každé pole nájdete v online pomoci.

### **Detaily**

Môžete vybrať časovú zónu, ktorá je dodaná so systémom alebo vytvoriť vlastnú časovú zónu. Viac informácií o vytvorení časovej zóny nájdete v téme [Vytvorenie](rzaticreatetimezone.htm) časovej zóny.

### **Nastavenie udržiavania času**

Ak chcete používať aplikáciu na [udržiavanie](rzatitimemainapp.htm) času na synchronizáciu vášho systémového času s externým časovým zdrojom, musíte nakonfigurovať aplikáciu na udržiavanie času na každom systéme. Môžete použiť aplikáciu na udržiavanie času SNTP dodanú IBM alebo vlastnú aplikáciu.

Aby vaša aplikácia na udržiavanie času mohla vykonať potrebné úpravy času, váš systém musí spĺňať príslušné softvérové a hardvérové požiadavky. Keď chcete robiť úpravy času, musíte používať verziu OS/400 V5R3 alebo novšiu s hardvérom V4R5 alebo novším.

Tipy pre [programovanie](rzaticonfiguretimemain.htm) aplikácie na udržiavanie času

Pozrite si túto tému, ak sa chcete dozvedieť niektoré základné techniky na správne nastavenie typickej aplikácie na údržbu času. Každá aplikácia na udržiavanie času je osobitá pre vaše obchodné prostredie. Na udržiavanie času môžete použiť aplikáciu na udržiavanie času SNTP dodanú IBM alebo vlastnú aplikáciu.

[Konfigurácia](rzaticonfiguresntp.htm) vášho systému iSeries na používanie SNTP ako aplikácie na udržiavanie času Pozrite si túto tému, ak sa chcete dozvedieť ako používať aplikáciu na udržiavanie času SNTP dodanú IBM.

### **Tipy pre programovanie aplikácií na udržiavanie času**

Keď píšete aplikácie na udržiavanie času, mali by ste zabezpečiť, že softvér pred spustením skontroluje systémovú hodnotu úpravy času (QTIMADJ). Ak má táto systémová hodnota identifikátor pre iný softvér na úpravu času, potom by mal spúšťaný softvér upozorniť užívateľa na tento potenciálny konflikt a potvrdiť, že by sa mal spustiť tento softvér

<span id="page-24-0"></span>na úpravu času. Keď nie je so systémovou hodnotou úpravy času (QTIMADJ) združený identifikátor, softvér by mal aktualizovať systémovú hodnotu na identifikovanie, že je teraz zodpovedná za úpravu systémových hodín. Softvér na úpravu času by mal znova skontrolovať túto systémovú hodnotu pred ukončením. Systémová hodnota úpravy času (QTIMADJ) by mala byť nastavená na hodnotu None (\*NONE), iba ak aktuálna hodnota identifikuje tento softvér na úpravu času, ktorý končí.

Môžete použiť SNTP aplikáciu dodanú IBM ako aplikáciu na udržiavanie času. Aplikácia SNTP môže vystupovať ako klient alebo ako server. Keď chcete nakonfigurovať SNTP ako aplikáciu na udržiavanie času, pozrite si [Konfigurácia](rzaticonfiguresntp.htm) vášho systému iSeries na používanie SNTP ako aplikácie na [udržiavanie](rzaticonfiguresntp.htm) času.

### **Konfigurácia vášho systému iSeries na používane SNTP ako aplikácie na udržiavanie času**

Ak nemáte vlastnú aplikáciu na udržiavanie času alebo jednoducho chcete využívať výhody takejto aplikácie dodanej IBM, môžete použiť SNTP.

Viac informácií o rôznych spôsoboch, ako môžete nakonfigurovať SNTP, nájdete v týchto témach:

### Klient SNTP

Špecifikuje ako nakonfigurovať SNTP ako klienta. Keď je SNTP nakonfigurované ako klient, server iSeries získava časovú hodnotu z externého časového zdroja. Môžete špecifikovať, z ktorého zdroja sa má časová hodnota získať. Táto externá časová hodnota sa porovnáva s časom systému iSeries. Ak sa časová hodnota iSeries nezhoduje s externým časovým zdrojom, začína sa proces úpravy času. Systémový čas iSeries sa upravuje pokiaľ sa nedosiahne želaná časová hodnota.

### Server SNTP

Špecifikuje ako nakonfigurovať SNTP ako server. Keď je SNTP nakonfigurované ako server, iSeries posiela svoj systémový čas klientom, ktorí sú k nemu pripojení. Ak sa hodnota času klienta nezhoduje s časom SNTP servera iSeries začína sa úprava času. Systémový čas klienta sa upravuje pokiaľ sa nedosiahne želaná časová hodnota.

Scenár: Synchronizovať hodiny so serverom iSeries (SNTP ako klient a server)

Špecifikuje ako nakonfigurovať SNTP na fungovanie ako klient a ako server. V tejto situácii systém, špecifikovaný ako SNTP klient, server získava čas z externého časového zdroja a používa ho na udržiavanie času svojho lokálneho systému. Čas lokálneho systému je potom tiež poskytovaný iným systémom, ktoré sú k nemu pripojené. Časová hodnota lokálneho systému sa porovnáva so systémovým časom každého klienta. Ak sa časová hodnota niektorého systému odlišuje od času lokálneho systému na serveri, špecifikovanom ako SNTP server, začína sa proces úpravy času.

### **Manažovanie systémového času**

Systémový čas svojho servera iSeries<sup>(TM)</sup> môžete manažovať rôznymi spôsobmi. Môžete použiť aplikáciu na udržiavanie času, ktorá vykoná potrebné úpravy času alebo môžete manuálne špecifikovať úpravu času. Okrem toho si môžete pozrieť čas úlohy na uistenie, že časová zóna je špecifikovaná správne.

Keď chcete spravovať svoj systémový čas, pozrite si tieto témy:

### Aktualizácia [systémového](rzatiadjustsystime.htm) času

Táto téma poskytuje detaily o tom ako aktualizovať systémový čas. Systémový čas môžete upraviť pomocou úprav času, ktoré sú preferovanou metódou alebo manuálne zmeniť systémový čas pomocou systémovej hodnoty času dňa, ak potrebujete okamžite zmeniť systémový čas.

### [Prezeranie](rzatitrackjobtime.htm) času úlohy

Pozrite si túto tému, ak sa chcete dozvedieť o prezeraní vlastností úlohy na uistenie, že beží so správnym časom. Lokálny čas úlohy je ekvivalentom systémového času.

Overenie [systémových](rzatidetailstimesysval.htm) hodnôt súvisiacich s časom

Pozrite si túto tému na overenie systémových hodnôt, ktoré súvisia s časom na serveri iSeries.

# <span id="page-25-0"></span>**Aktualizácia systémového času**

Ak váš systémový čas nie je správny alebo úlohy bežia s nesprávnym časom, mali by ste upraviť alebo zmeniť systémový čas. Metóda úpravy času je odporúčanou metódou pre zmenu systémového času, pokiaľ nemusíte zmeniť systémový čas o viac ako dve hodiny. Systémový čas môžete zmeniť pomocou jednej z nasledujúcich metód:

"Použitie funkcie úpravy času" "Manuálna zmena systémovej hodnoty času dňa"

### **Použitie funkcie úpravy času**

Ak chcete upraviť systémový čas o dve alebo menej hodín, použite na zmenu systémového času funkciu úpravy času. Úprava času je preferovaná pred manuálnou zmenou systémovej hodnoty času dňa, pretože postupne zrýchli alebo spomalí rýchlosť, ktorou sa čas posúva dopredu a nerobí jedinú okamžitú zmenu času. Veľký skok v čase, dopredu alebo dozadu, môže spôsobiť nečakané chyby, ak úlohy súčasne pristupujú k systémovému času.

Ak sa váš systémový čas odchyľuje o viac ako 2 hodiny a nemusíte okamžite zmeniť systémový čas, môžete použiť viacnásobné úpravy času, aby ste dosiahli želanú časovú hodnotu. Ak sa napríklad váš systémový čas odchyľuje o 3 hodiny, môžete vykonať 2-hodinovú úpravu času a 1-hodinovú úpravu času, aby ste vykonali celkovú úpravu o 3 hodiny.

Keď chcete vykonať úpravu času, vykonajte tieto kroky:

- 1. V okne iSeries Navigator rozviňte **My Connections** —> *názov-servera* —> **Configuration and Service** —> **Time Management** —> **Time Adjustment**.
- 2. V dialógovom okne **Time Adjustment** kliknite na **Start New Time Adjustment**. Ak prebieha úprava času, aktuálna úprava času sa zastaví. Skôr ako budete pokračovať, presvedčte sa, že ste zastavili aktuálnu úpravu.
- 3. Zadajte želanú hodnotu úpravy času.
- 4. Kliknite na **OK**, aby sa začala úprava času.
- 5. Pozrite sa na polia **Time Adjustment** v dialógovom okne **Time Adjustment**. Mali by byť zobrazené tieto polia:
	- Adjustment in progress: Yes
	- Adjustment remaining: HH:MM:SS
	- v Estimated time until completion: HH:MM:SS
- 6. Kliknite na **OK**, aby sa zatvorilo dialógové okno **Time Adjustment** .

Podrobnosti nájdete v online pomoci k úprave času.

### **Manuálna zmena systémovej hodnoty času dňa**

Ak sa váš systémový čas odchyľuje o viac ako 2 hodiny a musíte okamžite zmeniť systémový čas, musíte vykonať manuálnu zmenu systémovej hodnoty času dňa. Ak sa váš systémový čas odchyľuje o viac ako 2 hodiny a nemusíte okamžite zmeniť systémový čas, môžete použiť viaceré úpravy času, aby ste dosiahli želanú časovú hodnotu.

Môže byť veľa dôvodov prečo sa váš systémový čas odchyľuje o viac ako dve hodiny. Tu sú niektoré príklady:

- v Systémová hodnota časovej zóny (QTIMZON) nie je nastavená správne.
- v Aplikácia na udržiavanie času nefunguje správne.
- v Systémová hodnota odchýlky od UTC (QUTCOFFSET) nie je nastavená správne.

Skôr ako manuálne zmeníte systémový čas, overte, že nasledujúce je správne:

- Časová zóna
- · Odchýlka od UTC

Ak sa systémový čas stále odchyľuje o viac ako 2 hodiny a musíte okamžite zmeniť systémový čas, vykonajte nasledujúce:

1. V okne iSeries Navigator rozviňte **My Connections** —> *názov-servera* —> **Configuration and Service** —> **System Values** —> **Date and Time**.

- <span id="page-26-0"></span>2. Na stránke **Time** zadajte želanú časovú hodnotu do poľa **Time of day**.
- 3. Kliknite na **OK** na potvrdenie zmeny času dňa.
- 4. Kliknite na **OK**, aby sa zatvorilo dialógové okno **Date and Time**.

### **Upozornenie:**

Skôr ako vykonáte zmenu systémovej hodnoty času dňa, presvedčte sa, že nebežia žiadne úlohy citlivé na čas. Zmena systémovej hodnoty môže zapríčiniť nečakané chyby, ak úlohy súčasne pristupujú k systémovému času.

### **Prezeranie času úlohy**

Ak ste špecifikovali novú časovú zónu a chcete sa uistiť, že úlohy bežia so správnym časom, môžete si pozrieť vlastnosti úlohy, aby ste sa presvedčili, že beží správne. Okrem toho si môžete pozrieť vlastnosti úlohy, ak ste nakonfigurovali aplikáciu na udržiavanie času.

Kontrolou času úlohy zistíte, či je váš systémový čas nastavený správne. Ak úloha nebeží so správnym časom, môžete vykonať niektoré akcie na odstránenie tohto problému.

Keď si chcete overiť, že úlohy bežia so správnym časom, vykonajte nasledujúce:

- 1. Lokalizujte úlohu v iSeries Navigator. Lokalizáciu úlohy opisuje téma Nájdenie úlohy.
- 2. Keď nájdete príslušnú úlohu, kliknite pravým tlačidlom na úlohu a vyberte **Properties**.
- 3. V okne **Properties** vyberte stránku **Date/Time**.
- 4. Pozrite si pole **Job local date and time**.
- 5. Ak sú dátum a čas úlohy správne, kliknite na **OK** na zatvorenie okna **Properties**.

Ak nie je dátum a čas úlohy správny, overte, či je správne toto:

- v Časová zóna úlohy
- v Odchýlka od koordinovaného univerzálneho času (UTC)

### **Overenie systémových hodnôt súvisiacich s časom**

Môžete prezerať alebo meniť systémové hodnoty súvisiace s časom na serveri iSeries. Zahŕňa to tieto systémové hodnoty: čas dňa (QTIME), odchýlka od UTC (QUTCOFFSET) a časová zóna (QTIMZON). Táto téma opisuje ako prezerať systémové hodnoty a ich priradené hodnoty.

- 1. V okne iSeries Navigator rozviňte **My Connections** —> *názov-servera* **—> Configuration and Service** —> **System Values** —> **Date and Time**.
- 2. Na stránke **Time** vyberte, či prebieha úprava času alebo nie.
	- a. Ak prebieha úprava, pole **Time of day** nebude odrážať hodnotu upraveného času, pokiaľ úprava neskončí. Pokračujte krokom 4.
	- b. Ak úprava neprebieha, pokračujte nasledujúcim krokom.
- 3. Overte, že **čas dňa** je správny. Ak nie je, pozrite si tému Aktualizácia [systémového](rzatiadjustsystime.htm) času, aby ste vykonali úpravu na správny čas.
- 4. Overte, že **odchýlka od koordinovaného univerzálneho času (UTC)** je správna.
	- a. Ak nie je správna a používate V5R3 alebo novší IBM iSeries Access for Windows s OS/400 V5R3 alebo novším, musíte overiť [vlastnosti](rzatidetailstimezone.htm) časovej zóny. Odchýlka od UTC je určená používanou časovou zónou na systéme.
	- b. Ak nie je správna a používate V5R2 alebo starší IBM iSeries Access for Windows s OS/400 V5R3 alebo novším, musíte overiť systémovú hodnotu časovej zóny (QTIMZON) pomocou znakového rozhrania. Použite príkaz WRKSYSVAL (Work with system values).
	- c. Ak nie je správna a používate V5R2 alebo starší IBM iSeries Access for Windows s OS/400 V5R2 alebo starším, zmeňte systémovú hodnotu **odchýlky od UTC** na správnu hodnotu.
- 5. Kliknite na **OK**, aby sa zatvorilo okno so systémovými hodnotami **dátumu a času**.

### <span id="page-27-0"></span>**Správa časových zón**

V rámci časového manažmentu môžete špecifikovať systémovú hodnotu časovej zóny (QTIMZON). Táto systémová hodnota špecifikuje názov opisu časovej zóny, ktorý sa používa na výpočet lokálneho [systémového](rzatitime.htm) času. V závislosti od opisu časovej zóny, ktorá sa používa, iSeries môže teraz automaticky upraviť lokálny systémový čas pre dodržiavanie letného času.

Viac informácií nájdete v týchto témach:

[Vytvorenie](rzaticreatetimezone.htm) časovej zóny Pozrite si túto tému, ak sa chcete dozvedieť ako vytvoriť časovú zónu.

Zmena [časovej](rzatiedittimezone.htm) zóny Pozrite si túto tému, ak sa chcete dozvedieť o oprávnení potrebnom na zmenu časovej zóny a ako upraviť vlastnosti časovej zóny.

[Vymazanie](rzatideletetimezone.htm) časovej zóny

Pozrite si túto tému, ak sa chcete dozvedieť o vymazávaní časových zón. Táto téma opisuje, ktoré časové zóny môžu byť vymazané a poskytuje podrobné pokyny o tom ako vymazať časovú zónu, ktorá sa už v systéme nepoužíva.

Nastavenie systémovej hodnoty časovej zóny [\(QTIMZON\)](rzatisetuptimezone.htm)

Pozrite si túto tému, ak sa chcete dozvedieť o rôznych spôsoboch nastavovania systémovej hodnoty časovej zóny. Táto téma opisuje tri rôzne metódy, ktoré sa môžu použiť na nastavenie systémovej hodnoty. Systémovú hodnotu môžete nastaviť pred prechodom na nové vydanie, počas IPL alebo po inštalovaní pomocou iSeries Navigator. Metóda, ktorú použijete, závisí na tom, či prechádzate na nové vydanie, vykonávate IPL alebo ste už nainštalovali OS/400.

Overenie [vlastností](rzatidetailstimezone.htm) časovej zóny Pozrite si túto tému, ak si chcete prezerať alebo meniť systémovú hodnotu časovej zóny a jej priradené vlastnosti.

Overenie [vlastností](rzatidetailsnames.htm) správy časovej zóny

Pozrite si túto tému, ak chcete prezerať alebo meniť vlastnosti časovej zóny, ktorá odkazuje na súbor správ pre úplný a skrátený názov.

### **Vytvorenie časovej zóny**

Pomocou funkcie časového manažmentu iSeries Navigator môžete vytvoriť časovú zónu špecifickú pre vaše potreby. Môžete vytvoriť buď novú časovú zónu alebo novú časovú zónu založenú na existujúcej časovej zóne. Metóda, ktorú zvolíte, závisí od vlastností časovej zóny, ktorú chcete používať. Ak existuje časová zóna s podobnými vlastnosťami ako tá, ktorú chcete vytvoriť, použite novú založenú na systémovej.

Keď je nainštalovaný OS/400<sup>(R)</sup>, časové zóny dodané IBM sa prepíšu. Všetky identifikátory časových zón dodaných IBM začínajú písmenom Q a názvy časových zón sa získavajú zo súboru správ QCPFMSGQ. Ak vytvoríte časovú zónu (novú alebo založenú na existujúcej časovej zóne), odporúča sa, aby identifikátor časovej zóny nezačínal písmenom Q. Ak to urobíte, všetky identifikátory časovej zóny, ktoré začínajú písmenom Q, budú rezervované pre IBM.

Keď chcete vytvoriť časovú zónu, vykonajte nasledujúce:

- 1. V okne iSeries Navigator rozviňte **My Connections.** —> *názov-servera* —> **Configuration and Service** —> **Time Management** —> **Time Zones**.
- 2. Pozrite si Time [Zones](rzatitimezone.htm) uvedené v poli **Available time zones**.
- 3. Ak je existujúca časová zóna podobná časovej zóne, ktorú chcete vytvoriť, vyberte túto časovú zónu a kliknite na **New based on**. Inak kliknite na **New**.
- 4. Uveďte vlastnosti časovej zóny na stránke **General**.
- <span id="page-28-0"></span>5. Uveďte vlastnosti časovej zóny na stránke **Daylight Saving Time**.
- **Poznámka:** Ak systém používa negregoriánsky kalendár, podpora dňa v týždni nemusí fungovať správne, keď špecifikujete začiatok a koniec letného času.
- 6. Kliknite na **OK** na uloženie a zatvorenie vlastností časovej zóny.

Viac informácií špecifických pre každé pole nájdete v online pomoci.

**Poznámka:** Časové zóny sú pôvodne vytvorené s oprávnením na použitie (\*USE), aj keď vytvárate časovú zónu založenú na existujúcej časovej zóne. Ak chcete zmeniť oprávnenie časovej zóny, kliknite na **Edit** v dialógovom okne **Time Zones**. Potom kliknite na **Permissions** na stránke **General** na úpravu oprávnenia k objektu časovej zóny.

Časová zóna je vytvorená a objaví sa v zozname **Available time zones**. Keď chcete použiť túto novú časovú zónu vo svojom systéme, kliknite na **Change system value**. Viac informácií o nastavovaní systémovej hodnoty nájdete v téme [Nastavovanie](rzatisettzafteripl.htm) časovej zóny pomocou iSeries Navigator.

# **Úprava časovej zóny**

Ak vytvárate časovú zónu a neskôr si uvedomíte, že vlastnosti neboli nastavené správne, môžete časovú zónu upraviť. Časovú zónu môžete tiež upraviť aj keď ju systém používa.

Keď chcete upraviť časovú zónu, musíte sa uistiť, že máte správne oprávnenie na jej úpravu. Ak nemôžete editovať časovú zónu, pozrite si tému [Nemôžem](rzaticannotedit.htm) zmeniť časovú zónu.

Na úpravu časovej zóny vykonajte toto:

- 1. V okne iSeries Navigator rozviňte **My Connections** —> *názov-servera* —> **Configuration and Service** —> **Time Management** —> **Time Zones**.
- 2. V dialógovom okne **Time Zones** si pozrite zoznam [časových](rzatitimezone.htm) zón v poli **Available time zones** a vyberte časovú zónu, ktorú chcete editovať.
- 3. Kliknite na **Edit**.
- 4. Upravte vlastnosti na stránke **General**. Pomoc špecifickú pre každé pole nájdete v online pomoci.
- 5. Upravte vlastnosti na stránke **Daylight Saving Time**. Pomoc špecifickú pre každé pole nájdete v online pomoci.
- 6. Kliknite na **OK** na uloženie a zatvorenie vlastností časovej zóny.

Úspešne ste upravili časovú zónu. Zmeny nadobudnú účinok okamžite.

### **Vymazanie časovej zóny**

Keď vymažete časovú zónu, objekt časovej zóny sa odstráni zo systému. Už nebudete môcť pristupovať k objektu časovej zóny. Vymazávať môžete iba časové zóny, na ktoré máte oprávnenie. Okrem toho nemôžete vymazávať časovú zónu, ktorá sa práve používa v systéme.

**Poznámka:** Odporúča sa, aby ste nevymazávali časové zóny dodané IBM.

Keď chcete vymazať časovú zónu, vykonajte nasledujúce:

- 1. V okne iSeries Navigator rozviňte **My Connections** —> *názov-servera* —> **Configuration and Service** —> **Time Management** —> **Time Zones**.
- 2. V dialógovom okne **Time Zones** si pozrite [časové](rzatitimezone.htm) zóny uvedené v poli **Available time zones** a vyberte časovú zónu, ktorú chcete vymazať.
- 3. Kliknite na **Delete**.
- 4. Kliknite na **OK** na potvrdenie vymazania.
- 5. Kliknite na **OK** na zatvorenie okna **Time Zones**.

# <span id="page-29-0"></span>**Overenie vlastností časovej zóny**

Môžete prezerať alebo meniť systémovú hodnotu časovej zóny. Táto téma opisuje ako prezerať aktuálnu časovú zónu a jej priradené vlastnosti. Môžete použiť časovú zónu dodanú so systémom, alebo vytvoriť svoju vlastnú. Ak potrebujete upraviť časovú zónu dodanú so systémom, odporúča sa, aby ste vytvorili novú časovú zónu založenú na dodanej časovej zóne. Toto zabezpečí, že upravená časová zóna nebude nahradená pri prechode na nové vydanie OS/400 alebo jeho preinštalovaní.

- 1. V okne iSeries Navigator rozviňte **My Connections** —> *názov-servera* —> **Configuration and Service** —> **Time Management** —> **Time Zones**.
- 2. V dialógovom okne **Time Zones** overte, že časová zóna špecifikovaná v poli **Current time zone system value** je správna.
	- a. Ak aktuálna časová zóna nie je správna, vyberte časovú zónu zo zoznamu dostupných časových zón a kliknite na **Change system value**. Inak [vytvorte](rzaticreatetimezone.htm) novú časovú zónu.
	- b. Kliknite na **OK** na potvrdenie zmeny systémovej hodnoty.
- 3. Vyberte aktuálnu časovú zónu zo zoznamu **dostupných časových zón** a kliknite na **Edit**.
- 4. Na stránke **General** overte, že **odchýlka** je uvedená správne.
- 5. Na stránke **Daylight Saving Time** overte, že časy začiatku a ukončenia letného času sú špecifikované správne.
- 6. Kliknite na **OK** na zatvorenie vlastností časovej zóny.
- 7. Kliknite na **OK** na zatvorenie okna **Time Zones**.

### **Overenie vlastností správy časovej zóny**

Ak používate súbor správ na získanie názvov štandardného času alebo letného času pre časovú zónu a názvy sa nezobrazujú správne, overte vlastnosti správy časovej zóny.

Keď chcete overiť názvy štandardného času a letného času časovej zóny, urobte nasledujúce:

- 1. V okne iSeries Navigator rozviňte **My Connections** —> *názov-servera* —> **Configuration and Service** —> **Time Management** —> **Time Zones**.
- 2. Zo zoznamu **Available time zones** vyberte časovú zónu, s ktorou chcete pracovať.
- 3. Kliknite na **Edit**.
- 4. Na stránke **General** sa presvedčte, že **súbor správ** je špecifikovaný správne.
- 5. Presvedčte sa, že názov **knižnice** je špecifikovaný správne.
- 6. Presvedčte sa, že je vybraté **Use name specified in message**.
- 7. Presvedčte sa, že **ID správy** je špecifikované správne.
- 8. Ak zaregistrujete letný čas, vykonajte nasledujúce na overenie, že vlastnosti správy letného času sú špecifikované správne:
	- a. Na stránke **Daylight Saving Time** sa presvedčte, že je vybraté **Enable Daylight Saving Time**.
	- b. Presvedčte sa, že je vybraté **Use name specified in message**.
	- c. Presvedčte sa, že **ID správy** je špecifikované správne.
- 9. Kliknite na **OK** na zatvorenie vlastností časovej zóny.

Ak sa stále názvy štandardného alebo letného času nezobrazujú správne, pokračujte na Krok 2 v procese obnovy témy odstraňovania problémov Moja časová zóna nezobrazuje názvy [štandardného](rzatinonames.htm) a letného času správne.

### **Odstraňovanie problémov**

Použite tieto informácie, aby ste spoznali svoje možnosti, keď sa vyskytnú problémy súvisiace s časovým manažmentom. Táto téma opisuje problémy, na ktoré môže váš systém naraziť v súvislosti s časovými zónami, aplikáciami na udržiavanie času alebo úpravou času.

Nasledujúce témy identifikujú problémy, ktoré môžu nastať a ako ich odstrániť:

- <span id="page-30-0"></span>v Počas inštalácie [operačného](rzatisetoffset.htm) systému OS/400 bola nesprávne nastavená odchýlka od UTC
- v [Systémový](rzatiwrongtime.htm) čas je nesprávny a úlohy nebežia so správnym časom
- v [Systémový](rzatitimeoff.htm) čas je posunutý o viac ako 2 hodiny
- v [Systémový](rzatidst2hours.htm) čas posunutý o 2 hodiny pre letný čas a nie o 1 hodinu
- Úprava času je [nesprávna](rzatistoptimeadj.htm)
- v [Nemôžem](rzaticannotedit.htm) zmeniť časovú zónu
- · Moja časová zóna [nezobrazuje](rzatinonames.htm) správne štandardný čas a názvy DST
- Chcem [zastaviť](rzatistoptimemain.htm) SNTP

Viac informácií o odstraňovaní problémov súvisiacich s klientom SNTP nájdete v téme Odstraňovanie problémov SNTP.

Ak sa váš problém nenachádza v téme časového manažmentu, pozrite si tému Odstraňovanie problémov, aby ste sa dozvedeli o možnostiach, ktoré máte ohľadne všeobecných problémov so serverom iSeries. Ďalšiu pomoc nájdete v téme Servis a podpora.

### **Počas inštalácie operačného systému OS/400 bola nesprávne nastavená odchýlka od UTC**

### **Problém**

Ak nebola systémová hodnota odchýlka od UTC (QUTCOFFSET) nastavená správne počas inštalácie, úvodná hodnota časovej zóny pre váš systém nemusí byť správna. Ak nastavíte časovú zónu pred inštaláciou OS/400, odchýlka od UTC bude nastavená v súlade s časovou zónou, ktorú ste špecifikovali. Ak nastavíte časovú zónu počas IPL, odchýlka od UTC sa nastaví v súlade s časovou zónou, ktorú ste špecifikovali počas IPL. Inak bude odchýlka od UTC určená úvodnou [hodnotou](rzatidefaulttimezone.htm) časovej zóny.

Táto téma o odstraňovaní problémov predpokladá, že ste nenastavili systémovú hodnotu časovej zóny (QTIMZON) pred inštaláciou alebo počas IPL.

Odchýlka môže byť nesprávna, ak existuje niektorá z nasledujúcich podmienok:

- v Systémová hodnota odchýlka od UTC (QUTCOFFSET) bola nastavená na 00:00 (HH:MM) pred inštaláciou a nie je skutočnou odchýlkou.
- v Systém spozoroval počas inštalácie letný čas. Preto systém zvolil opis časovej zóny založený na nesprávnej odchýlke.

#### **Kroky na opravu**

Systémová hodnota odchýlky od koordinovaného univerzálneho času (QUTCOFFSET) je odvodená od systémovej hodnoty časovej zóny (QTIMZON). Preto, ak časová zóna nie je správna, odchýlka tiež nebude správna. Keď nastavíte systémovú hodnotu časovej zóny správne, odchýlka od UTC bude správna.

Keď chcete opraviť túto situáciu, vykonajte nasledujúce:

- 1. Overte [vlastnosti](rzatidetailstimezone.htm) časovej zóny.
- 2. Overte [systémové](rzatidetailstimesysval.htm) hodnoty času.

### **Systémový čas je nesprávny a úlohy nebežia so správnym časom**

**Problém**

<span id="page-31-0"></span>Ak váš systémový čas nie je správny alebo vaše úlohy nebežia so správnym časom, vaše nastavenia času nemusia byť špecifikované správne. Lokálny čas úlohy je ekvivalent systémového času. Preto, ak úlohy nebežia so správnym časom, váš systémový čas nemusí byť špecifikovaný správne. Systémový čas sa spolieha na viacero nastavení, ktoré sa viažu k času.

Príčinou nesprávneho systémového času môže byť ľubovoľný z nasledujúcich stavov:

- Časová zóna nie je špecifikovaná správne.
- v Systémová hodnota odchýlky od UTC (QUTCOFFSET) nebola počas inštalácie nastavená správne.
- v Môže bežať úprava času, takže systémový čas ešte nedosiahol požadovanú hodnotu.
- v Vlastnosti časovej zóny mohli byť nesprávne.

### **Kroky na opravu**

Keď sa chcete presvedčiť, či sú vaše časové hodnoty špecifikované správne a zistiť, ako správne nastaviť systémový čas:

- 1. Overte, či sú správne [vlastnosti](rzatidetailstimezone.htm) časovej zóny.
- 2. Overte, či sú správne [systémové](rzatidetailstimesysval.htm) hodnoty času.

# **Systémový čas sa odchyľuje o viac ako 2 hodiny**

### **Problém**

Ak sa systémový čas odchyľuje o viac ako 2 hodiny, môže existovať jeden alebo viaceré z nasledujúcich stavov:

- v Časová zóna automaticky upravila systémový čas o jednu hodinu kvôli letnému času a systémový čas bol upravený manuálne o jednu hodinu kvôli letnému času. Takže systémový čas bol upravený na letný čas o celkove 2 hodiny a nie o jednu hodinu.
- v Časová zóna bola nastavená počas inštalácie OS/400 nesprávne pre niektorý z týchto dôvodov:
	- Odchýlka použitá na určenie časovej zóny bola nesprávna.
	- Bola vybratá nesprávna časová zóna.
	- Odchýlka, uvedená v opise časovej zóny, bola nesprávna.

Ak sa pokúsite vykonať úpravu času o viac ako 2 hodiny, dostanete chybovú správu oznamujúcu, že nemôžete urobiť úpravu, ktorá je väčšia ako 2 hodiny.

#### **Kroky na opravu**

Na opravu tejto situácie môžete vykonať jednu alebo dve z nasledujúcich metód. Môžete manuálne zmeniť systémovú hodnotu času dňa alebo môžete použiť viac úprav času pokiaľ sa nedosiahne želaná časová hodnota. Metóda, ktorú použijete na zmenu času dňa, závisí od toho, ako rýchlo musí byť systémový čas opravený.

Ak chcete zmeniť systémový čas okamžite, musíte manuálne zmeniť systémovú hodnotu času dňa. Ak nepotrebujete zmeniť systémový čas okamžite, môžete použiť viacero úprav času na postupné dosiahnutie želanej časovej hodnoty. Táto metóda úpravy vyžaduje viaceré úpravy času, pretože maximálna úprava času je 2 hodiny a váš systémový čas sa odchyľuje o viac ako 2 hodiny. Viac informácií o dôsledkoch manuálnej zmeny systémového času versus použitie úpravy času, nájdete v téme [Úprava](rzatitimeadj.htm) času.

Skôr ako zmeníte systémový čas pomocou niektorej z týchto metód, urobte nasledujúce:

- 1. Overte [vlastnosti](rzatidetailstimezone.htm) časovej zóny.
- 2. Overte [systémové](rzatidetailstimesysval.htm) hodnoty času.

Keď určíte, ktorú metódu použijete na zmenu systémového času, pozrite si tému Aktualizácia [systémového](rzatiadjustsystime.htm) času, kde sú podrobné pokyny ako zmeniť systémový čas manuálne alebo ako použiť funkciu úpravy času.

<span id="page-32-0"></span>**Poznámka:** Ak vykonávate úpravu pomocou funkcie úpravy času, budete musieť vykonať viacero úprav času kým nedosiahnete požadovaný čas.

# **Systémový čas posunutý o 2 hodiny pre letný čas a nie o 1 hodinu**

#### **Problém**

Ak aktuálna systémová hodnota časovej zóny (QTIMZON) dodržiava letný čas, systém automaticky aktualizuje systémový čas na letný čas. Ak je systém zároveň nastavený na používanie iného automatického prechodu na letný čas, môže prísť k posunu o viac ako 1 hodinu.

Ak je napríklad vaša systémová hodnota časovej zóny (QTIMZON) nastavená na východný štandardný čas, váš systémový čas sa upraví o 1 hodinu dopredu v prvú aprílovú nedeľu, aby sa dodržal východný letný čas. Okrem toho môžete mať plánovač úloh OS/400 v iSeries Navigator nastavený na automatickú úpravu systémového času o 1 hodinu dopredu na prvú nedeľu v apríli. V tomto prostredí sa systémový čas posunie v prvú aprílovú nedeľu spolu o 2 hodiny dopredu a nie o 1 hodinu.

#### **Kroky na opravu**

Ak bol váš systémový čas upravený inými automatickými metódami (napríklad plánovačom úloh OS/400), musíte zakázať automatické úpravy a upraviť systémový čas o 1 hodinu na kompenzáciu dodatočnej hodiny. Ak to chcete urobiť, urobte nasledujúce:

1. Ak časová zóna, ktorú používate, dodržiava letný čas, zakážte všetky ostatné automatické úpravy času.

**Poznámka:** Kroky na zakázanie automatických úprav sú jedinečné pre aplikáciu, ktorú používate.

- 2. Upravte systémový čas o 1 hodinu pomocou týchto krokov:
	- a. V okne iSeries Navigator rozviňte **My Connections** —>*názov-servera* —> **Configuration and Service** —> **Time Management** —> **Time Adjustment**.
	- b. Kliknite na **Start New Time Adjustment**. Ak prebieha úprava času, aktuálna úprava času sa zastaví. Skôr ako budete pokračovať, presvedčte sa, že ste zastavili aktuálnu úpravu.
	- c. Špecifikujte jednu pozitívnu alebo negatívnu hodinu podľa toho, či začínate alebo ukončujete letný čas.
	- d. Kliknite na **OK** na spustenie úpravy času.
	- e. Ak už úprava prebieha, kliknite na **OK** na zastavenie aktuálnej úpravy a začatie novej úpravy.

### **Úprava času je nesprávna**

#### **Problém**

Ak aplikácia na udržiavanie času vykonáva úpravu času, ktoré je nesprávna alebo ak ste manuálne zadali nesprávnu úpravu času, môžete aktuálnu úpravu času zastaviť. Úpravu času musíte zastaviť, ak aplikácia na udržiavanie času nerobí správnu úpravu času, alebo ak ste zadali nesprávnu želanú časovú hodnotu pre úpravu času.

#### **Oprava**

Tieto opravné kroky zastavia aktuálnu úpravu času, ktorá je nesprávna, či už bola iniciovaná aplikáciou na udržiavanie času alebo manuálne. Tieto kroky nezabránia aplikácii na udržiavanie času vykonávať ďalšie úpravy času. Ak chcete zabrániť aplikácii na udržiavanie času, aby robila ďalšie zmeny v systémovej hodnote, musíte zastaviť túto aplikáciu. Postup na zastavenie aplikácie je osobitý pre každú aplikáciu na udržiavanie času.

<span id="page-33-0"></span>Keď sa úprava času zastaví, systémový čas bude nastavený na aktuálnu časovú hodnotu. Nie je možné vrátiť sa späť a nastaviť ju na pôvodnú časovú hodnotu spred začiatku úpravy, ani dokončiť úpravu. Preto musíte spustiť novú úpravu času na nastavenie systémového času späť na jeho pôvodnú hodnotu. Pôvodná hodnota je systémový čas spred začiatku úpravy času.

Keď chcete zastaviť aktuálnu úpravu času a zadať správnu úpravu času, vykonajte toto:

- 1. V okne iSeries Navigator rozviňte **My Connections** —>*názov-servera* —> **Configuration and Service** —> **Time Management** —> **Time Adjustment**.
- 2. Pozrite si množstvo času v poli **Adjustment remaining**. Túto hodnotu budete potrebovať, keď budete chcieť upraviť čas na jeho pôvodnú hodnotu.
- 3. Kliknite na **Stop adjustment**.
- 4. Kliknite na **OK** na pokračovanie požiadavky.
- 5. Kliknite na **Start new time adjustment** na spustenie novej úpravy času.
- 6. Zadajte hodnotu **Amount of time**, ktorá zahŕňa množstvo času, o ktorý je systémový čas upravený nesprávne. Na určenie množstva času, o ktorý treba upraviť systémový čas na jeho pôvodnú hodnotu, odpočítajte zostávajúcu úpravu (z kroku 2) od pôvodnej úpravy času. Toto je množstvo času na úpravu, ktoré vzniklo kvôli nesprávnej úprave času. Príklad je uvedený v časti **Detaily**.
- 7. Kliknite na **OK** na spustenie novej úpravy času.

**Detaily:** Na určenie množstva času pre novú úpravu času si pozrite nasledujúci príklad. Skôr ako prišlo k úprave času, systémový čas bol 14:30. Potom ste spustili úpravu času o -00:30:00 (30 minút späť). Potom ste si uvedomili, že ste chceli čas upraviť o +00:30:00 (30 minút dopredu). V tomto momente sa systémový čas upravil o 5 minút z celkových 30 minút. Pole úpravy času ukazovalo 00:25:00 (25 minút). Preto musíte spustiť novú úpravu času, ktorá vyrovná 5 minút, o ktoré bol čas upravený nesprávne. Nová úprava času musí byť +00:35:00 (35 minút dopredu), kde 5 minút je kompenzácia za nesprávnu úpravu, ktorá už bola vykonaná a 30 minút na správnu úpravu.

### **Nemôžem zmeniť časovú zónu**

**Problém**

Nemôžete upraviť časovú zónu.

#### **Kroky na opravu**

Keď chcete upraviť časovú zónu, musíte mať oprávnenie na zmenu (\*CHANGE) na objekt časovej zóny. Každá časová zóna je pôvodne vytvorená s verejným oprávnením na používanie (\*USE), nie s oprávnením na zmenu (\*CHANGE), aj keď vytvoríte časovú zónu založenú na časovej zóne s iným oprávnením. Ak je však časová zóna vytvorená pomocou CL príkazu, môžete špecifikovať iné oprávnenie ako je oprávnenie na verejné používanie (\*USE).

Ak nemáte oprávnenie na zmenu (\*CHANGE) a chcete upraviť časovú zónu, systémový administrátor alebo užívateľ s oprávnením na zmenu (\*CHANGE) a oprávnením na správu objektu (\*OBJMGT) vám musí dať oprávnenie. Oprávnenie na zmenu (\*CHANGE) možno udeliť verejnosti alebo len vám, špecifikovaním vášho mena užívateľa.

Na zmenu úrovne oprávnenia musí systémový administrátor alebo užívateľ s oprávnením na zmenu (\*CHANGE) a oprávnením na správu objektu (\*OBJMGT) vykonať toto:

- 1. V okne iSeries Navigator rozviňte **My Connections** —> *názov-servera* —> **Configuration and Service** —> **Time Management** —> **Time Zones**.
- 2. V dialógovom okne Time Zones vyberte časovú zónu, ktorú chcete upraviť.
- 3. Kliknite na **Edit**.
- 4. Na stránke **General** kliknite na **Permissions**.
- <span id="page-34-0"></span>5. V dialógovom okne **Permissions** vyberte oprávnenie na zmenu (\*CHANGE) pre verejnosť alebo kliknite na **Add** na udelenie oprávnenia na zmenu pre určitého užívateľa.
- 6. Ak je treba, upravte oprávnenia.
- 7. Kliknite na **OK** na zatvorenie okna **Permissions**.
- 8. Kliknite na **OK** na zatvorenie vlastností časovej zóny.
- 9. Kliknite na **Close** na zatvorenie okna **Time zones**.

**Poznámka:** Ak chcete upraviť niektorú z časových zón dodaných IBM, mali by ste vytvoriť novú časovú zónu na základe existujúcej. Toto zabráni strate vašich zmien, keď budete v budúcnosti inštalovať OS/400.

### **Moja časová zóna nezobrazuje správne štandardný čas a názvy DST**

#### **Problém**

Časová zóna používa súbor správ na špecifikáciu úplného alebo skráteného názvu pre štandardný čas alebo letný čas. Avšak názvy časovej zóny sa nezobrazujú správne. Keď sa správa nemôže načítať, parametre názvu v znakovom rozhraní zobrazujú \*N (nedostupné) a polia názvu časovej zóny v iSeries Navigator sú prázdne. Okrem toho, ak text druhej úrovne opisu správy nie je naformátovaný správne, názov sa zobrazí nesprávne.

#### **Kroky na opravu**

Ak časová zóna používa správu na špecifikáciu úplného alebo skráteného názvu časovej zóny, názvy sa nezobrazujú, ak nemáte oprávnenie na súbor správ alebo jeho knižnicu.

Ak máte oprávnenie na súbor správ a jeho knižnicu, urobte nasledujúce, aby ste zabezpečili, že názvy časových zón sú správne načítané zo súboru správ:

- 1. Presvedčte sa, či vlastnosti časovej zóny [špecifikujú](rzatidetailsnames.htm) správnu knižnicu, súbor správ a ID správy.
- 2. Overte, či špecifikovaná knižnica existuje v systéme.
- 3. Overte, či súbor správ existuje v špecifikovanej knižnici.
- 4. Overte, či existuje ID správy v špecifikovanom súbore správ.
- 5. Overte, či je opis správy špecifikovaný v texte druhej úrovne správy a nie v texte prvej úrovne. Okrem toho overte, či je správa naformátovaná správne s prvými 10 znakmi ako skráteným názvom a ďalšími 50 znakmi ako úplným názvom.

### **Chcem zastaviť SNTP**

#### **Problém**

SNTP môžete chcieť zastaviť z rôznych dôvodov. Napríklad ak príde k niektorému z nasledujúcich stavov:

- v Chcete spustiť úpravu času a SNTP má spustenú úpravu času.
- SNTP nerobí správnu úpravu času.

#### **Kroky na opravu**

Metóda, ktorú použijete na zastavenie SNTP, závisí od toho, či chcete zastaviť spustenie SNTP, keď je reštartované TCP/IP alebo ak chcete dočasne zastaviť SNTP pre aktuálnu reláciu TCP/IP. Môžete chcieť vykonať obidve opravné metódy, ak chcete zastaviť SNTP okamžite a nechcete ho spustiť pri reštarte TCP/IP.

#### **Metóda 1: Zastavenie aktuálnej relácie SNTP**

<span id="page-35-0"></span>Vykonajte tieto kroky, ak chcete zastaviť sever SNTP dočasne. Tieto pokyny zastavia SNTP klient server pre aktuálnu reláciu TCP/IP. SNTP sa však opäť spustí pri reštarte TCP/IP.

- 1. V okne iSeries Navigator rozviňte **My Connections** —> *názov-servera* —> **Network** —> **Servers** —> **TCP/IP**.
- 2. Kliknite pravým tlačidlom na **SNTP** a vyberte **Stop**.

SNTP nevykoná počas aktuálnej relácie TCP/IP úpravu vášho systémového času. SNTP sa však opäť spustí pri reštarte TCP/IP. Keď chcete zabrániť SNTP pred spustením, keď sa spustí nová relácia TCP/IP, vykonajte aj kroky v **Metóde 2**.

### **Metóda 2: Zastavenie SNTP**

Vykonajte tieto kroky, ak chcete zabrániť spusteniu SNTP klient servera pri reštarte TCP/IP. Tieto inštrukcie nezastavia SNTP okamžite. Keď chcete SNTP zastaviť okamžite, vykonajte pokyny v **Metóde 1**.

- 1. V okne iSeries Navigator rozviňte **My Connections** —> *názov-servera* —> **Network** —> **Servers** —> **TCP/IP**.
- 2. Kliknite pravým tlačidlom na **SNTP** a vyberte **Properties**.
- 3. Na stránke **General** zrušte výber **Client**, **Server** alebo obidva, podľa toho, ako bol SNTP pôvodne nakonfigurovaný.

**Poznámka:** Pre systémy V5R2 alebo staršie zrušte výber **Start when TCP/IP is started**.

4. Kliknite na **OK**.

SNTP sa nespustí, keď začína nová relácia TCP/IP. Aktuálna relácia TCP/IP však môže stále vykonať úpravu času. Keď chcete SNTP zastaviť okamžite, vykonajte pokyny v **Metóde 1**.

### **Ďalšie opravné kroky**

V závislosti od stavu, ktorý vás vedie k zastaveniu SNTP, môžete zvážiť tieto dodatočné opravné kroky:

- v Overte, či je externý časový zdroj SNTP špecifikovaný správne.
- v Overte, či spojenie medzi SNTP a externým časovým zdrojom funguje správne.
- v Ak používate OS/400 V5R3 alebo novšiu, overte, či je systémová hodnota časovej zóny špecifikovaná správne.
- v Ak používate OS/400 V5R2 alebo staršiu, overte, či je systémová hodnota odchýlka od koordinovaného univerzálneho času (UTC) špecifikovaná správne.
- v Overte, či je systémová hodnota čas dňa špecifikovaná správne.

Keď zastavujete aplikáciu na udržiavanie času, mali by ste použiť niektoré jednoduché programovacie techniky. Viac informácií o tom, aké techniky použiť, nájdete v téme Tipy na [programovanie](rzaticonfiguretimemain.htm) aplikácie na udržiavanie času.

### **Scenáre**

Na pomoc pri dokonalom využití výhod funkcií časového manažmentu si prečítajte dole uvedené scenáre. Tieto scenáre slúžia ako názov, keď vykonávate určité úlohy. Každý scenár opisuje špecifickú situáciu a identifikuje ako používať časový manažment, aby sa uspokojili vaše podnikové potreby.

Viac informácií nájdete v nasledujúcich scenároch:

[Vytvorenie](rzaticreatetzmessage.htm) časovej zóny pomocou súboru správ Pozrite si túto tému, ak sa chcete dozvedieť o vytvorení časovej zóny, ktorá používa súbor správ. Súbor správ obsahuje úplný a skrátený názov časovej zóny.

<span id="page-36-0"></span>Úprava [systémového](rzati3minuteadj.htm) času o 3 minúty

Pozrite si túto tému, ak sa chcete dozvedieť o manuálnej úprave systémového času o 3 minúty. Úprava času je odlišná od zmeny systémovej hodnoty času dňa. Úprava času je odporúčanou metódou pre zmenu systémového času.

Zmena začiatku a ukončenia letného času kvôli [programom](rzatidelaydst.htm) citlivým na čas Pozrite si túto tému, ak sa chcete naučiť ako sa vyhnúť problémom, ak máte naplánované spustenie programov citlivých na čas počas časového rámca, keď letný čas začína alebo končí.

### **Scenár: Vytvorenie časovej zóny pomocou súboru správ pre skrátené a úplné názvy**

### **Situácia**

Ako administrátor vytvárate časovú zónu špecifickú pre potreby vašej spoločnosti. Keď tak robíte, chcete aby sa názov časovej zóny získal zo súboru správ a nebol generovaný systémom.

Jeden z viacerých dôvodov, pre ktorý by ste mohli chcieť použiť súbor správ na uloženie úplných a skrátených názvov štandardného času a letného času, je pre účely prekladu.

### **Ciele**

V tomto scenári spoločnosť MyCompany, Inc. chce, aby jej časová zóna získavala názvy štandardného času a letného času zo súboru správ.

Ciele tohto scenára sú nasledujúce:

- v Vytvoriť novú časovú zónu.
- v Špecifikovať úplné a skrátené názvy štandardného času pomocou správy v súbore správ.
- v Špecifikovať úplné a skrátené názvy letného času pomocou správy v súbore správ.
- v Časová zóna má získavať svoje názvy štandardného času a letného času zo súboru správ.

#### **Detaily**

MyCompany, Inc. má jeden systém (iSeries A) vo svojom prostredí. Tento systém musí používať časovú zónu, ktorá špecifikuje na použitie súbor správ pre úplný a skrátený názov časovej zóny.

- v iSeries A používa OS/400 verziu 5 vydanie 3 (V5R3) a uskutočňuje všetky podnikové procesy.
- v Na komunikáciu so systémom iSeries A používate IBM iSeries Access for Windows V5R3 alebo novší.

#### **Nevyhnutné podmienky a predpoklady**

- v iSeries A používa OS/400 V5R3 alebo novší.
- v Na komunikáciu so systémom iSeries A používate IBM iSeries Access for Windows V5R3 alebo novší.
- v V systéme existuje knižnica MYLIB.

#### **Krok 1: Vytvoriť súbor správ**

Keď chcete používať súbor správ pre názvy štandardného času a letného času, musíte vytvoriť súbor správ, ktorý špecifikuje názvy, ktoré sa použijú. Keď chcete vytvoriť súbor správ, vykonajte toto:

- 1. Otvorte znakové rozhranie a pripojte sa k systému iSeries A.
- 2. Napíšte tento príkaz z príkazového riadka:

CRTMSGF

a stlačte F4.

- 3. Zadajte MYTZMSG pre názov súboru správ.
- 4. Zadajte MYLIB pre názov knižnice na uloženie súboru správ alebo názov existujúcej knižnice.
- 5. Stlačte Enter.
- 6. Vykonajte nasledujúce na špecifikáciu názvov štandardného času v súbore správ:
	- a. Napíšte tento príkaz: ADDMSGD

a stlačte F4.

- b. Zadajte MSG1001 pre identifikátor správy.
- c. Zadajte MYTZMSG pre súbor správ.
- d. Zadajte MYLIB pre knižnicu.
- e. Zadajte text prvej úrovne uzatvorený v jednoduchých úvodzovkách. Môžete zadať text v jednoduchých úvodzovkách alebo ho nechať prázdny. Úvodzovky sú povinné.
- f. Zadajte 'MCST MyCompany Standard Time' pre text správy druhej úrovne, vrátane jednoduchých zátvoriek. Prvých 10 znakov sa použije pre skrátený názov a ďalších 50 znakov sa použije pre úplný názov.
- g. Stlačte Enter na vytvorenie opisu správy.
- 7. Vykonajte nasledujúce na špecifikáciu názvov letného času v súbore správ:
	- a. Napíšte tento príkaz: ADDMSGD

a stlačte F4.

- b. Zadajte MSG1002 pre identifikátor správy.
- c. Zadajte MYTZMSG pre súbor správ.
- d. Zadajte MYLIB pre knižnicu.
- e. Zadajte text prvej úrovne uzatvorený v jednoduchých úvodzovkách. Môžete zadať text v jednoduchých úvodzovkách alebo ho nechať prázdny. Úvodzovky sú povinné.
- f. Zadajte 'MCDST MyCompany Daylight Saving Time' pre text správy druhej úrovne vrátane jednoduchých zátvoriek. Prvých 10 znakov sa použije pre skrátený názov a ďalších 50 znakov sa použije pre úplný názov.
- g. Stlačte Enter na vytvorenie opisu správy.

V knižnici MYLIB teraz existuje súbor správ MYTZMSG a dve správy. Teraz musíte vytvoriť časovú zónu (Pozrite si 32) a špecifikovať tento súbor správ pre názvy štandardného času a letného času. Keď to chcete urobiť, pokračujte na krok 2: Vytvoriť novú časovú zónu, ktorá špecifikuje súbor správ na používanie.

### **Krok 2: Vytvoriť novú časovú zónu, ktorá špecifikuje súbor správ na používanie**

Keď chcete vytvoriť časovú zónu, vykonajte nasledujúce:

- 1. V okne iSeries Navigator rozviňte **My Connections.** —> *názov-servera* —> **Configuration and Service** —> **Time Management** —> **Time Zones**.
- 2. Kliknite na **New**.
- 3. Na stránke **General** napíšte MYTIMEZONE do poľa **Identifier**.
- 4. Zadajte hodiny a minúty, ktoré majú tvoriť **odchýlku** od UTC.
- 5. Zadajte nasledujúce na použitie súboru správ, ktorý bol vytvorený v kroku 1 pre úplný a skrátený názov štandardného času:
	- a. Vyberte **Use name specified in message**.
- <span id="page-38-0"></span>b. Napíšte **MSG1001** do poľa **Message ID**.
- c. Napíšte **MYTZMSG** do poľa **Message file**.
- d. Napíšte **MYLIB** do poľa **Library**.
- 6. Zadajte **časovú zónu, ktorá používa opis správy** do poľa **Description** .
- 7. Na stránke **Daylight Saving Time** vyberte **Enable Daylight Saving Time**.
- 8. Urobte nasledujúce na použitie súboru správ, ktorý bol vytvorený v kroku 1 pre úplný a skrátený názov letného času:
	- a. Vyberte **Use name specified in message**.
	- b. Napíšte **MSG1002** do poľa **Message ID**.
- 9. Uveďte **začiatok** letného času.
- 10. Uveďte **koniec** letného času.
- 11. Po skončení zadávania vlastností časovej zóny kliknite na **OK**.
- 12. MYTIMEZONE sa zobrazí v zozname **dostupných časových zón**.

Pomoc špecifickú pre každé pole nájdete v online pomoci.

**Poznámka:** Časové zóny sú pôvodne vytvorené s oprávnením na použitie (\*USE), aj keď vytvárate časovú zónu založenú na existujúcej časovej zóne. Ak chcete zmeniť oprávnenie časovej zóny, kliknite na **Edit** v dialógovom okne **Time Zones**. Potom kliknite na **Permissions** na stránke **General** na úpravu oprávnenia k objektu časovej zóny.

Časová zóna je vytvorená a objaví sa v zozname **Available time zones**. Keď chcete použiť túto novú časovú zónu v systéme iSeries A, kliknite na **Change system value**. Viac informácií o nastavovaní systémovej hodnoty časovej zóny (QTIMZON) nájdete v téme [Nastavovanie](rzatisettzafteripl.htm) časovej zóny po IPL.

### **Scenár: Zmena začiatku a ukončenia letného času kvôli programom citlivým na čas**

### **Situácia**

Programy citlivé na čas sú plánované na spustenie počas hodiny, keď začína alebo končí letný čas. Pretože táto hodina bude preskočená alebo zopakovaná, programy citlivé na čas môžu zaznamenať nečakané výsledky. Stane sa toto:

- v Úlohy sa môžu spustiť dvakrát, takže zbytočne ovplyvnia výkon systému.
- Úlohy sa vôbec nemusia spustiť, takže práca nebude vykonaná.
- v Programy môžu získať nesprávnu časovú hodnotu.

### **Ciele**

Začiatok alebo koniec letného času, podľa toho, ktorý prebieha, musí byť naplánovaný, aby nastal počas iného časového úseku. Odlišný časový úsek je potrebný, pretože máte naplánované na spustenie programy citlivé na čas počas časového úseku špecifikovaného pre aktuálnu časovú zónu.

Ciele tohto scenára sú nasledujúce:

- v Umožniť programom citlivým na čas spustenie v plánovanom čase
- v Buď zmeniť aktuálny začiatok alebo koniec letného času na časový úsek, keď nie sú naplánované na spustenie žiadne programy citlivé na čas alebo
- v Dočasne použiť inú časovú zónu, ktorá má časový úsek začiatku alebo koca letného času, ktorý neovplyvňuje programy citlivé na čas

#### **Detaily**

Systém môže zistiť chyby, ak je úloha naplánovaná na spustenie počas hodiny, ktorá je buď preskočená alebo zopakovaná, alebo ak práve beží úloha, v závislosti od toho, či spúšťate alebo ukončujete letný čas. Ak napríklad letný čas začína o 2:00, váš systémový čas sa posunie dopredu o 1 hodinu o 2:00. V tomto prípade systém nespozná hodinu od 2:00 do 3:00. Úlohy citlivé na čas nemôžu byť plánované na spustenie počas tejto hodiny. Rovnaká situácia sa týka ukončenia letného času. Počas hodiny, ktorá sa zopakuje, nemôžete plánovať úlohy.

Ak zmeníte letný čas na časový úsek, keď nie sú naplánované na spustenie žiadne programy citlivé na čas, môžete ďalej používať aktuálnu časovú zónu. Musíte však zmeniť začiatok alebo koniec letného času späť na pôvodnú hodnotu, keď začne letný čas.

Ak vytvoríte novú časovú zónu, založenú na aktuálnej časovej zóne, nemusíte meniť vlastnosti letného času aktuálnej časovej zóny. Po zmene letného času však musíte zmeniť systémovú hodnotu časovej zóny späť na pôvodnú časovú zónu.

#### **Kroky na opravu**

Ak máte naplánované na spustenie úlohy počas začiatku alebo ukončenia letného času, môžete pozdržať letný čas alebo vytvoriť novú časovú zónu, ktorá používa iný čas začiatku a ukončenia pre letný čas. Ak používate časovú zónu dodanú IBM, vytvorte novú časovú zónu založenú na dodanej časovej zóne. Toto zaistí, že nezmeníte časovú zónu, ktorá je dodaná so systémom. V inom prípade pozdržte letný čas úpravou opisu časovej zóny.

Vyberte jednu z týchto dvoch možností ako východisko z tejto situácie:

#### **Možnosť 1: Oneskorenie letného času pre aktuálnu časovú zónu**

- 1. V okne iSeries Navigator rozviňte **My Connections** —> *názov-servera* —> **Configuration and Service** —> **Time Management** —> **Time Zones**.
- 2. Pozrite si zoznam Time [zones](rzatitimezone.htm) v poli **Available time zones** a vyberte časovú zónu systému.
- 3. Kliknite na **Edit**.
- 4. Na stránke **Daylight Saving Time** zmeňte pole **Start** alebo **End** pre letný čas na obdobie, kedy nie sú aktívne úlohy citlivé na čas.
- 5. Kliknite na **OK** na uloženie a zatvorenie vlastností časovej zóny.
- 6. Kliknite na **OK** na zatvorenie okna **Time Zones**.

Začiatok alebo koniec letného času nastane počas špecifikovanej časovej hodnoty. Ak nechcete použiť tieto časové hodnoty pre nasledujúci výskyt letného času, nezabudnite zmeniť časovú hodnotu naspäť na pôvodný čas spustenia alebo ukončenia. Toto zabezpečí, že bude nastavený správne pre nasledujúci výskyt letného času.

#### **Možnosť 2: Vytvorenie novej časovej zóny so správnymi hodnotami letného času**

- 1. V okne iSeries Navigator rozviňte **My Connections** —> *názov-servera* —> **Configuration and Service** —> **Time Management** —> **Time Zones**.
- 2. Pozrite si Time [Zones](rzatitimezone.htm) uvedené v poli **Available time zones** a vyberte časovú zónu, ktorú chcete skopírovať.
- 3. Kliknite na **New Based On**.
- 4. Zadajte **identifikátor** časovej zóny.
- 5. Presvedčte sa, že vlastnosti časovej zóny na stránke **General** sú správne.
- 6. Na stránke **Daylight Saving Time** uveďte začiatok alebo koniec letného času. Presvedčte sa, že čas začiatku alebo ukončenia nie je v konflikte s programami citlivými na čas.
- 7. Po ukončení zadávania všetkých vlastností časovej zóny kliknite na **OK**, aby sa vytvorila časová zóna.
- 8. Vyberte časovú zónu zo zoznamu **dostupných časových zón**.
- <span id="page-40-0"></span>9. Kliknite na **Change system value**.
- 10. Kliknite na **OK** na potvrdenie zmeny systémovej hodnoty.
- 11. Kliknite na **OK** na zatvorenie okna **Time Zones**.

Ak ste vytvorili túto časovú zónu na dočasné použitie, musíte po zmene letného času zmeniť systémovú hodnotu časovej zóny (QTIMZON) späť na pôvodnú časovú zónu.

# **Scenár: Úprava systémového času o 3 minúty**

#### **Situácia**

Ako administrátor siete vašej spoločnosti musíte udržiavať systémový čas na vašom serveri iSeries. Váš systém iSeries je nastavený na používanie východnej štandardnej časovej zóny, ale všimli ste si, že systémový čas na vašom iSeries sa odchyľuje o 3 minúty. Namiesto manuálneho nastavenia systémového času pomocou systémovej hodnoty času dňa, musíte vykonať [úpravu](rzatitimeadj.htm) času, aby ste zabezpečili, že vaše úlohy budú bežať so správnym časom. Toto tiež zabezpečí, že čas neposkočí buď dopredu alebo dozadu jednou okamžitou zmenou.

#### **Ciele**

V tomto scenári spoločnosť MyCompany, Inc. potrebuje nastaviť systémový čas o 3 minúty. Úlohy získavajú svoje časové hodnoty zo systémového času. Preto je dôležité, aby bol systémový čas presný, aby úlohy bežali so správnym časom.

Ciele tohto scenára sú nasledujúce:

- v Upraviť systémový čas o 3 minúty dozadu.
- v Zabezpečiť, že úlohy budú bežať so správnym časom.
- v Zabezpečiť, že čas neposkočí dopredu alebo dozadu jednou okamžitou zmenou.

#### **Detaily**

Systémový čas na systéme iSeries A je vpredu o 3 minúty. Systémový čas sa musí spomaliť pokiaľ nebude nastavený o 3 minúty menej ako je aktuálny čas. Nemôžete manuálne zmeniť systémovú hodnotu času dňa, pretože by to v zásade zopakovalo posledné 3 minúty systémového času. Ak bežia programy citlivé na čas, toto zopakovanie by mohlo spôsobiť neočakávané chyby.

#### **Nevyhnutné podmienky a predpoklady**

Na základe tohto scenára musí váš systém spĺňať nasledujúce požiadavky na vykonanie úpravy času:

- v Váš systém používa hardvér V4R5 alebo novší.
- Používate OS/400 V5R3 alebo novší.
- v Na komunikáciu so svojím systémom používate IBM iSeries Access for Windows V5R3 alebo novší.
- v Váš systém nezískava UTC z externého časového zdroja.

Okrem toho sa odporúča, aby ste vypli všetky aplikácie na udržiavanie času, ktoré používate. Manuálna úprava času môže byť v rozpore s úpravami, ktoré môžu vykonávať aplikácie na udržiavanie času.

#### **Kroky na úpravu času**

Za predpokladu, že váš systém umožňuje úpravu času, vykonajte toto:

- 1. V iSeries Navigator rozviňte **My Connections** —> **iSeriesA** —> **Configuration and Service** —> **Time Management** —> **Time Adjustment**.
- 2. V dialógovom okne **Time Adjustment** kliknite na **Start a new time adjustment**. Ak prebieha úprava času, aktuálna úprava času sa zastaví. Skôr ako budete pokračovať, presvedčte sa, že aktuálna úprava času sa môže zastaviť.
- 3. Špecifikujte **-0:03:00** (3 minúty).
- 4. Kliknite na **OK** na spustenie úpravy času.
- 5. Pozrite sa na polia **Time Adjustment** v dialógovom okne **Time Adjustment**. Mali by byť zobrazené tieto polia:
	- Adjustment in progress: Yes
	- v Adjustment remaining: HH:MM:SS (kde HH reprezentuje hodiny, MM reprezentuje minúty a SS reprezentuje sekundy)
	- v Estimated time until completion: HH:MM:SS

Úprava času bude pokračovať, pokiaľ systémový čas nedosiahne uvedenú časovú hodnotu. Kliknite na **Refresh Now**, aby sa zaktualizovali zobrazené štatistiky.

# <span id="page-42-0"></span>**Príloha. Vyhlásenia**

Tieto informácie boli vyvinuté pre produkty a služby ponúkané v USA.

IBM nemusí ponúkať produkty, služby alebo komponenty, spomínané v tomto dokumente, v iných krajinách. Informácie o produktoch a službách, momentálne dostupných vo vašej krajine, získate v miestnej pobočke spoločnosti IBM. Žiadny odkaz na produkt, program alebo službu IBM nemá v úmysle vyjadriť alebo naznačiť, že sa môže použiť len tento produkt, program alebo služba IBM. Namiesto toho sa môže použiť ľubovoľný funkčne ekvivalentný produkt, program alebo služba, ktoré neporušujú žiadne intelektuálne vlastnícke práva IBM. Je však na zodpovednosti užívateľa, aby vyhodnotil a overil funkčnosť každého produktu, programu alebo služby nepochádzajúcich o IBM.

IBM môže mať patenty alebo nevybavené prihlášky patentov pokrývajúce veci opísané v tomto dokumente. Zaobstaranie tohto dokumentu vám nedáva licenciu na tieto patenty. Otázky na licencie môžete zasielať písomne na:

IBM Director of Licensing IBM Corporation 500 Columbus Avenue Thornwood, NY 10594-1785 U.S.A.

Otázky na licencie, týkajúce sa dvojbajtových (DBCS) informácií môžete adresovať oddeleniu intelektuálneho vlastníctva IBM vo vašej krajine alebo ich môžete zaslať písomne na:

IBM World Trade Asia Corporation Licensing 2-31 Roppongi 3-chome, Minato-ku Tokyo 106, Japan

**Nasledujúci odsek sa netýka Veľkej Británie ani žiadnej inej krajiny, kde sú takéto ustanovenia nezlučiteľné s miestnymi zákonmi:** SPOLOČNOSŤ INTERNATIONAL BUSINESS MACHINES CORPORATION POSKYTUJE TÚTO PUBLIKÁCIU ″TAK AKO JE″ BEZ ZÁRUKY AKÉHOKOĽVEK DRUHU, ČI VYJADRENEJ ALEBO IMPLIKOVANEJ, VRÁTANE, NO BEZ OBMEDZENIA NA IMPLIKOVANÉ ZÁRUKY NEPORUŠENIA ZMLUVY, OBCHODOVATEĽNOSTI ALEBO VHODNOSTI NA KONKRÉTNY ÚČEL. Niektoré štáty nepovoľujú vzdanie sa vyjadrených alebo odvodených záruk v určitých transakciách, preto sa vás toto vyhlásenie nemusí týkať.

Tieto informácie môžu obsahovať technické nepresnosti alebo tlačové chyby. V týchto informáciách sú pravidelne vykonávané zmeny. Tieto zmeny budú začlenené do nových vydaní tejto publikácie. IBM môže kedykoľvek bez ohlásenia vykonať vylepšenia alebo zmeny produktov a programov opisovaných v tejto publikácii.

Všetky odkazy v týchto informáciách na webové stránky, iné ako stránky IBM, sú poskytované len pre pohodlie a neslúžia v žiadnom prípade ako schválenie týchto webových stránok. Materiály na týchto webových stránkach nie sú súčasťou materiálov pre tento produkt IBM a používanie týchto webových stránok je na vaše vlastné riziko.

IBM môže použiť alebo distribuovať ľubovoľné z informácií, ktoré jej poskytnete, ľubovoľným spôsobom, ktorý uzná za vhodný bez vzniku akéhokoľvek záväzku voči vám.

Držitelia licencie na tento program, ktorí chcú mať informácie o ňom pre účel umožnenia: (i) výmeny informácií medzi nezávisle vytvorenými programami a inými programami (vrátane tohto) a (ii) vzájomného používania informácií, ktoré boli vymenené, by mali kontaktovať:

IBM Corporation Software Interoperability Coordinator, Department 49XA 3605 Highway 52 N Rochester, MN 55901 U.S.A.

Na poskytovanie takýchto informácií sa môžu vzťahovať určité podmienky, v niektorých prípadoch aj zaplatenie poplatku.

Licenčný program opisovaný v týchto informáciách a všetky licenčné materiály dostupné preň poskytuje IBM podľa podmienok zmluvy IBM Customer Agreement, IBM International Program License Agreement, alebo ľubovoľnej ekvivalentnej zmluvy medzi nami.

Všetky údaje o výkone, ktoré sa tu nachádzajú, boli zistené v riadenom prostredí. Výsledky získané v inom operačnom prostredí sa môžu výrazne odlišovať. Niektoré merania mohli byť vykonané na systémoch v úrovni vývoja a nie je záruka, že tieto merania budú rovnaké na všeobecne dostupných systémoch. Rovnako, niektoré merania mohli byť odhadnuté extrapoláciou. Aktuálne výsledky sa môžu odlišovať. Používatelia tohto dokumentu by si mali overiť príslušné údaje pre svoje špecifické prostredie.

Informácie týkajúce sa non-IBM produktov boli získané od dodávateľov týchto produktov, ich publikovaných ohlásení alebo iných verejne dostupných zdrojov. IBM netestovala tieto produkty a nemôže potvrdiť presnosť výkonu, kompatibilitu alebo žiadne iné tvrdenia súvisiace s non-IBM produktmi. Otázky o schopnostiach non-IBM produktov by mali byť adresované dodávateľom týchto produktov.

Všetky vyhlásenia týkajúce sa budúceho smerovania alebo zámerov IBM, sú predmetom zmien alebo odstúpenia bez oznámenia a reprezentujú len ciele a zámery.

Všetky oznámené ceny IBM sú odporúčané predajné ceny IBM, sú aktuálne a sú predmetom zmeny bez oznámenia. Dílerské ceny sa môžu odlišovať.

Tieto informácie sú len pre účely plánovania. Tieto informácie sú predmetom zmeny predtým ako budú opisované produkty dostupné.

Tieto informácie obsahujú príklady údajov a výpisov používaných v každodenných obchodných operáciách. Aby boli ilustrované čo najúplnejšie, tieto príklady obsahujú názvy osôb, spoločností, značiek tovarov a produktov. Všetky tieto názvy sú fiktívne a akákoľvek podobnosť s menami a adresami, používanými v skutočných podnikoch, je úplne náhodná.

### LICENCIA NA AUTORSKÉ PRÁVA:

Tieto informácie obsahujú vzorové aplikačné programy v zdrojovom jazyku, ktoré ilustrujú programovacie techniky na rôznych operačných platformách. Tieto vzorové programy môžete kopírovať, upravovať a distribuovať v ľubovoľnej forme bez poplatku IBM, pre účely vývoja, použitia, marketingu alebo distribuovania aplikačných programov vyhovujúcich aplikačnému programovému rozhraniu pre operačnú platformu, pre ktorú sú tieto vzorové programy napísané. Tieto príklady neboli dôkladne testované za všetkých podmienok. IBM preto nemôže zaručiť ani vyhlasovať spoľahlivosť, použiteľnosť alebo funkčnosť týchto programov. Tieto vzorové programy môžete kopírovať, upravovať a distribuovať v ľubovoľnej forme bez poplatku IBM, pre účely vývoja, použitia, marketingu alebo distribuovania aplikačných programov, vyhovujúcich aplikačnému programovému rozhraniu IBM.

Každá kópia alebo ľubovoľná časť týchto vzorových programov alebo akákoľvek odvodená práca musí obsahovať nasledujúce oznámenie o autorských právach:

(C) (názov vašej spoločnosti) (rok). Časti tohto kódu sú odvodené od vzorových programov spoločnosti IBM. (C) Copyright IBM Corp. \_uveďte rok alebo roky\_. Všetky práva vyhradené.

Ak si prezeráte tieto informácie v elektronickej forme, fotografie a farebné ilustrácie sa nemusia objaviť.

# <span id="page-44-0"></span>**Ochranné známky**

Nasledujúce výrazy sú ochranné známky spoločnosti International Business Machines Corporation v Spojených štátoch, iných krajinách alebo oboch:

Application System/400 AS/400 e (logo) IBM iSeries Operating System/400 OS/400 400

Lotus, Freelance a WordPro sú ochranné známky spoločnosti International Business Machines Corporation a Lotus Development Corporation v Spojených štátoch, iných krajinách alebo oboch.

C-bus je ochranná známka spoločnosti Corollary, Inc. v Spojených štátoch, iných krajinách alebo oboch.

ActionMedia, LANDesk, MMX, Pentium a ProShare sú ochranné známky alebo registrované ochranné známky spoločnosti Intel Corporation v Spojených štátoch, iných krajinách alebo oboch.

Microsoft, Windows, Windows NT a logo Windows sú ochranné známky spoločnosti Microsoft Corporation v Spojených štátoch, iných krajinách alebo oboch.

SET a logo SET sú ochranné známky, ktoré vlastní spoločnosť SET Secure Electronic Transaction LLC.

Java a všetky ochranné známky založené na Java, sú obchodné známky spoločnosti Sun Microsystems, Inc. v Spojených štátoch, iných krajinách alebo oboch.

UNIX je registrovaná ochranná známka spoločnosti The Open Group v Spojených štátoch a iných krajinách.

Ostatné názvy spoločností, produktov a služieb môžu byť ochrannými známkami alebo servisnými známkami iných.

### **Podmienky pre sťahovanie a tlačenie publikácií**

Oprávnenie na používanie publikácií, ktoré ste si vybrali na stiahnutie, sa udeľuje podľa nasledujúcich podmienok a vaším vyjadrením ich akceptovania.

**Osobné používanie:** Tieto Publikácie môžete kopírovať pre vaše osobné, nekomerčné použitie, za predpokladu, že budú zachované všetky vlastnícke oznamy. Bez výslovného súhlasu IBM nesmiete distribuovať, zobrazovať ani robiť odvodené práce týchto Publikácií ani ich častí.

**Komerčné používanie:** Tieto Publikácie môžete kopírovať, distribuovať a zobrazovať výhradne vo vašom podniku za predpokladu, že budú zachované všetky vlastnícke oznamy. Bez výslovného súhlasu IBM nesmiete robiť odvodené práce týchto Publikácií ani kopírovať, distribuovať alebo zobrazovať tieto Publikácie ani žiadnu ich časť mimo vášho podniku.

Okrem oprávnení, ktoré sú tu výslovne udelené, neudeľujú sa žiadne iné oprávnenia, licencie alebo práva, ani vyjadrené ani mlčky predpokladané, na Publikácie ani žiadne informácie, údaje, softvér alebo iné intelektuálne vlastníctvo v nich obsiahnuté.

IBM si vyhradzuje právo na odobratie udelených oprávnení kedykoľvek, podľa svojho uváženia, ak používanie týchto Publikácií škodí jej záujmom, alebo ak IBM rozhodne, že vyššie uvedené inštrukcie nie sú náležite dodržiavané.

Tieto informácie nesmiete sťahovať, exportovať ani reexportovať, ak to nie je v úplnom súlade so všetkými platnými zákonmi a smernicami vrátane všetkých zákonov a predpisov Spojených štátov o exporte. IBM NEDÁVA ŽIADNU ZÁRUKU NA OBSAH TEJTO PRÍRUČKY. TÁTO PUBLIKÁCIA JE POSKYTOVANÁ ″TAK AKO JE″, BEZ AKÝCHKOĽVEK VÝSLOVNÝCH ALEBO MLČKY PREDPOKLADANÝCH ZÁRUK, VRÁTANE ALE BEZ OBMEDZENIA NA ZÁRUKY NEPORUŠENIA PRÁV, OBCHODOVATEĽNOSTI A VHODNOSTI NA KONKRÉTNY CIEĽ.

Na všetky materiály sa vzťahujú autorské práva spoločnosti IBM Corporation.

Stiahnutím alebo vytlačením publikácie z tejto stránky, ste udelili súhlas s týmito podmienkami.

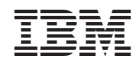

Vytlačené v USA